## **Автономная некоммерческая организация высшего образования «ВОЛГОГРАДСКИЙ ГУМАНИТАРНЫЙ ИНСТИТУТ»**

### **ДОКУМЕНТ ПОДПИСАН** ЭЛЕКТРОННОЙ ПОДПИСЬЮ

Сертификат: ba60661853ff4e4ed072e96f287dec042ccdeda6

Владелец: Бельский Сергей Михайлович

Действителен с 31.10.2022 по 31.01.2024

## Факультет **экономический**

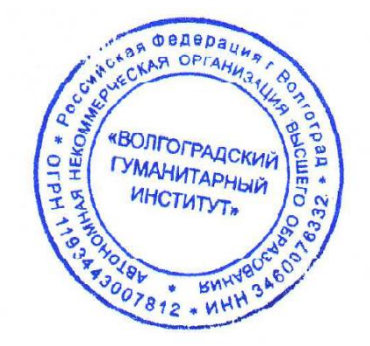

Утверждаю: Ректор АНО ВО «ВгГИ» \_\_\_\_\_\_\_\_\_\_\_\_\_\_С.М. Бельский «19» мая 2023 г.

## **Учебно-методический комплекс по дисциплине**

# **ИНФОРМАЦИОННЫЕ ТЕХНОЛОГИИ**

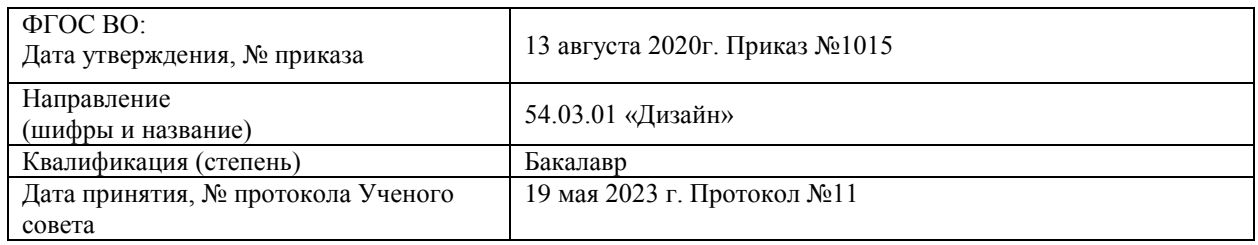

## **Автономная некоммерческая организация высшего образования «ВОЛГОГРАДСКИЙ ГУМАНИТАРНЫЙ ИНСТИТУТ»**

# **РАБОЧАЯ ПРОГРАММА ДИСЦИПЛИНЫ**

## **«ИНФОРМАЦИОННЫЕ ТЕХНОЛОГИИ»**

**Основная профессиональная образовательная программа высшего образования - программа бакалавриата по направлению подготовки 54.03.01 Дизайн** 

**Направленность (профиль) программы: Графический дизайн (11 Средства массовой информации, издательство и полиграфия (в сфере дизайна))**

Форма обучения **очная, очно-заочная**

Волгоград 2023г.

### **1. Цели освоения дисциплины «Информационные технологии»**

Целями освоения учебной дисциплины «Информационные технологии» являются: ознакомление студентов с современными методами обработки информации, компьютерной техникой, методическими основами применения персональных компьютеров и программного обеспечения в профессиональной деятельности; получение знаний и формирование умений и навыков решения прикладных задач на персональных компьютерах.

## **2. Место дисциплины в структуре ОПОП**

«Информационные технологии» относится к Блоку 1 обязательной части основной профессиональной образовательной программы бакалавра.

## **3. Перечень планируемых результатов обучения по дисциплине, соотнесенных с планируемыми результатами освоения образовательной программы**

В результате освоения учебной дисциплины «Информационные технологии» обеспечивается формирование универсальных, общепрофессиональных и профессиональных компетенций:

- Способен осуществлять поиск, критический анализ и синтез информации, применять системный подход для решения поставленных задач **(**УК-1)
- Способен принимать обоснованные экономические решения в различных областях жизнедеятельности (УК-10)

- Способность решать задачи профессиональной деятельности на основе информационной и библиографической культуры с применением информационнокоммуникационных технологий и с учетом основных требований информационной безопасности (ОПК-6);

- Способность использовать информационные ресурсы: современные информационные технологии и графические редакторы для реализации и создания документации по дизайнпроектам (ПК-10).

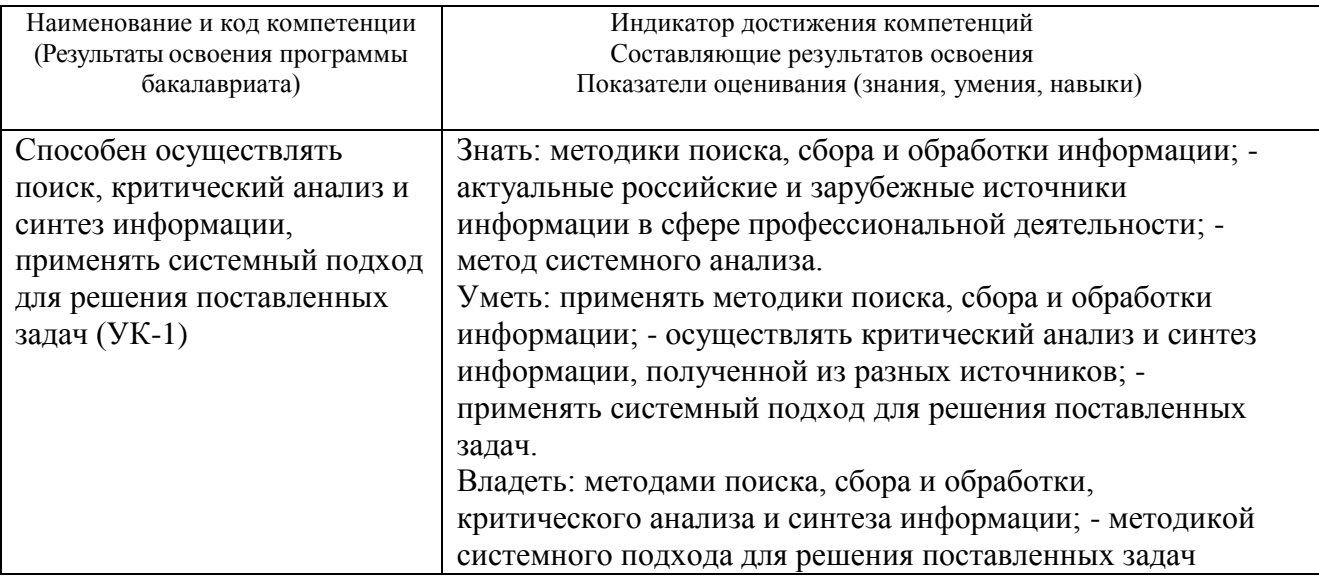

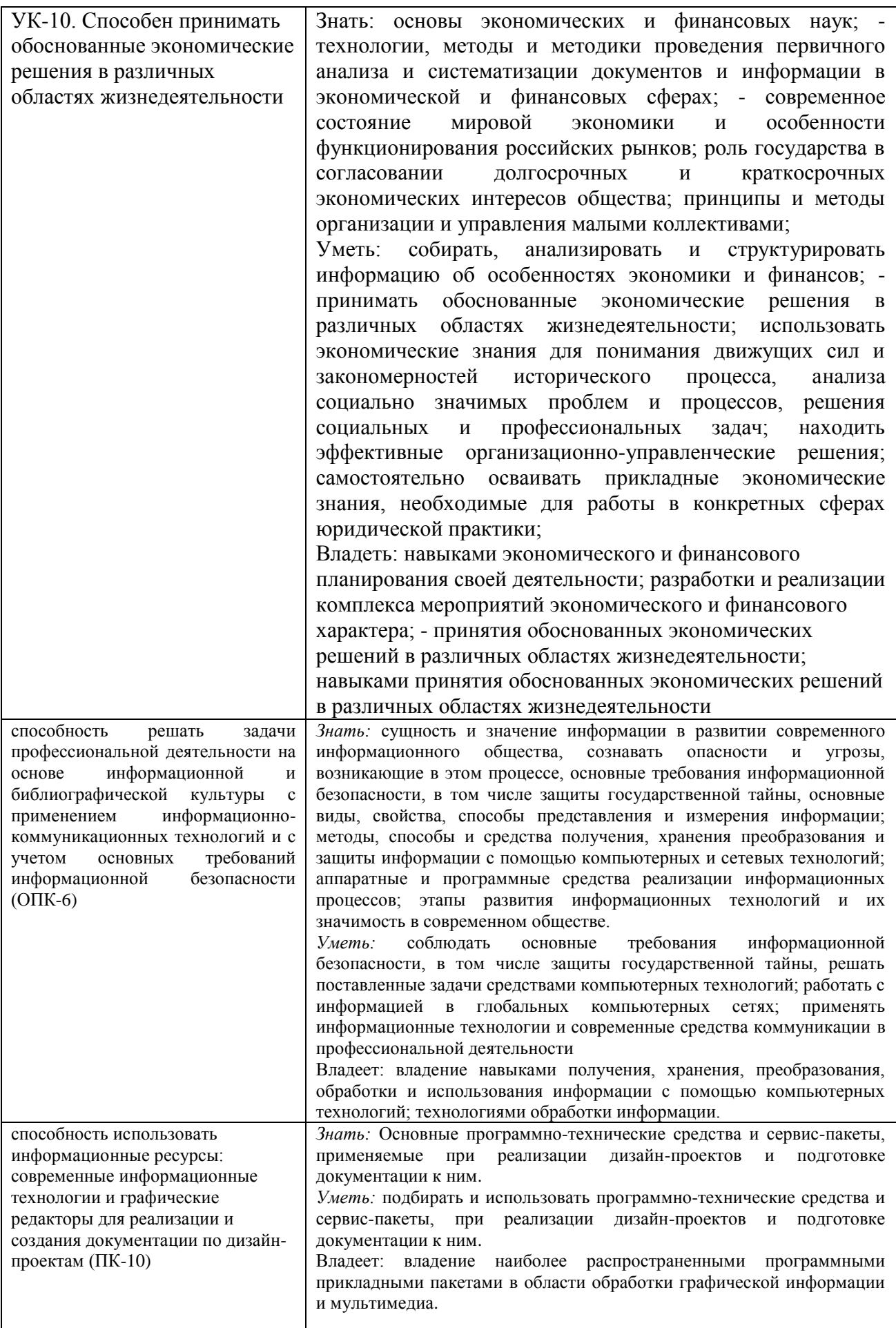

## **4. Структура учебной дисциплины.**

Общая трудоемкость дисциплины «Информационные технологии» составляет 5 зачетных единиц (180 часов), в том числе контактная работа обучающихся с преподавателем – лекционные занятия – 16 часов, практические занятия – 54 часа, трудоемкость зачета с оценкой – 4 часа, экзамена – 36 часов.

Самостоятельная работа 70 часов.

## **5. Содержание дисциплины (очная форма обучения)**

## **5.1. Учебно-тематический план.**

### **1 семестр**

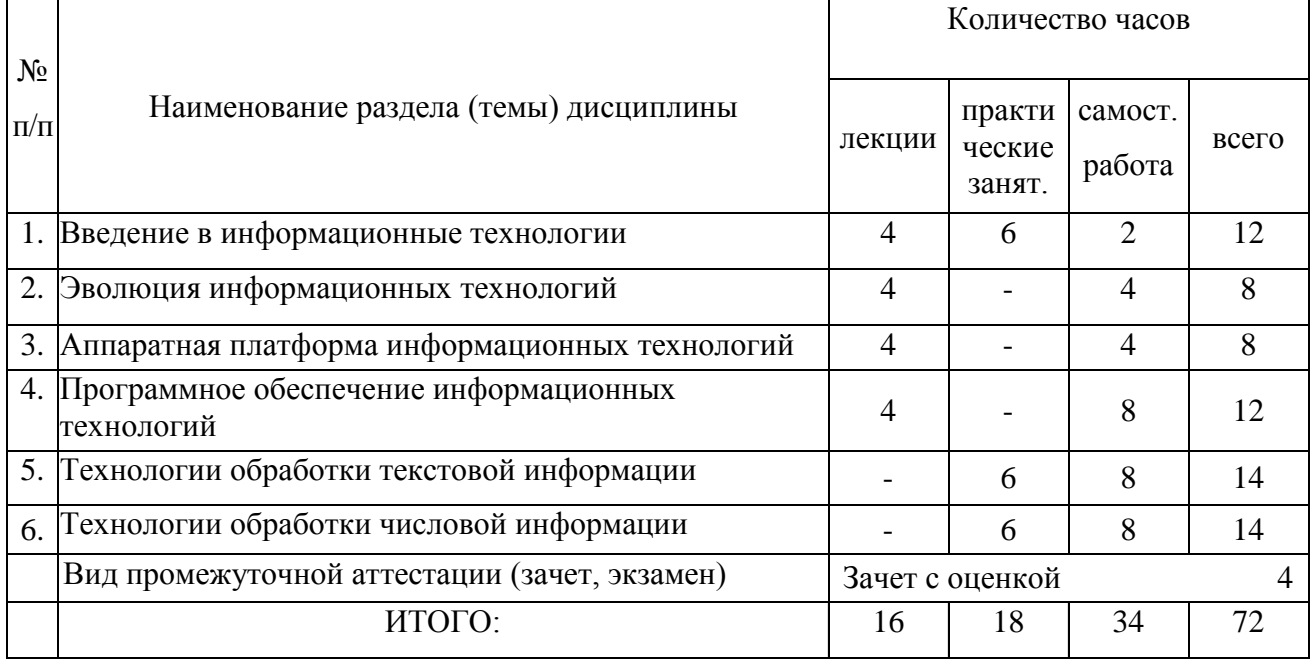

### **2 семестр**

![](_page_4_Picture_301.jpeg)

## **5.2. Содержание лекционных занятий**

## Тема 1: **Введение в информационные технологии.**

Понятие информации, свойства информации, формы представления информации, способы измерения информации, информационные процессы. Понятие технология, информационная технологии, отличия от технологии материального производства, свойства информационной технологии, классификация информационных технологий.

## Тема 2: **Эволюция информационных технологий.**

Этапы развития информационных технологий; современные информационные технологии: отличительные черты, перспективы развития, роль в современном обществе; информатизация общества: этапы, основные задачи, необходимость развития.

Изучение темы предполагает включение интерактивной формы обучения – групповая форма обучения, презентация. Временные рамки занятия 2 академических часа.

## **Постановка проблемы:**

- 1. Роль информационных технологий в современном обществе.
- 2. Задачи информатизации общества.
- 3. Требования, предъявляемые к пользователю развитием информационных технологий.
- 4. Современный взгляд на перспективы развития информационных технологий.

## **Содержание презентации:**

- 1. Внедрение информационных технологий, как основной способ экономии при протекании социальных процессов.
- 2. Примеры внедрения информационных технологий в промышленном производстве.
- 3. Примеры внедрения информационных технологий в сельскохозяйственном производстве.
- 4. Примеры внедрения информационных технологий в системах социального управления.
- 5. Примеры внедрения информационных технологий в системах вооружения.
- 6. Изменения рынка труда, связанные с развитием информационных технологий.
- 7. Развитие информационных технологий и социальная адаптация личности.
- 8. Перспективы развития информационных технологий.

## **Этапы работы на лекционном занятии и регламент:**

- 1. Презентация 50 минут
- 2. Общая дискуссия, вопросы (10 мин);
- 3. Выступление преподавателя, его ответ на вопросы (20 мин).
- 4. Анализ результата усвоения материала, согласование мнений и позиций, совместном формулировании решений и их окончательное принятие (10 минут)

## Тема 3: **Аппаратная платформа информационных технологий.** (4 часа)

Классификация современных компьютеров, минимальная конфигурация ПК, внутренняя организация системного блока, периферийные устройства.

## Тема 4: **Программное обеспечение информационных технологий.** (4 часа)

Понятие программного обеспечения, типы программ, структура системного программного обеспечения. Операционные системы: назначение, состав, классификация. Основные группы прикладного программного обеспечения. Компьютерная графика. Мультимедиа. Правовая охрана программного обеспечения.

## **5.3. Содержание практических (семинарских) занятий**

## **1 семестр**

**Тема 1: Введение в информационные технологии.**

Правовое обеспечение информационных технологий. Перечень процессов, основных направлений и технических средств. Программно-технические средства коммуникаций. Электронная почта. Локальные и глобальные компьютерные сети.

### **Тема 5: «Технологии обработки текстовой информации»**

Занятие проводится с использованием интерактивной формы обучения – групповая форма обучения – проектная деятельность с презентацией результатов. Временные рамки занятия 6 академических часов.

При подготовке к занятию, студент должен изучить: основные приёмы редактирования и форматирования текста. Вставка рисунков и формул. Создание таблиц и диаграмм.

## **Этапы работы в аудитории и регламент:**

- постановка преподавателем основных вопросов, вводное слово (10 мин);

- разбивка на группы 2-3 человека, изучение текста задания, распределение обязанностей (10 мин);

- работа в составе малой группы (140 мин.);

- представление решений каждой малой группы, защита проектов. (50 мин);

- общая дискуссия (20 мин);

- выступление преподавателя, его анализ ситуации, согласование мнений и позиций, совместном формулировании решений и их окончательное принятие (10 мин). **Критерии оценки – см. п 1.2. ФОС**

СОДЕРЖАНИЕ: Основные приёмы редактирования и форматирования текста. Вставка рисунков и формул. Создание таблиц и диаграмм.

ПРИМЕРНЫЕ ЗАДАНИЯ:

*1.* Установить:

параметры страницы: все поля – по 1,5 см.

параметры абзаца: выравнивание – по ширине, красная строка – отступ на 1,25 см, межстрочный интервал – полуторный.

параметры шрифта: Times New Roman, 14 пт.

*2.* Добавить колонтитулы по образцу: Практическое занятие № 3. «Текстовый процессор Microsoft Word»  $\blacksquare$ 

*3.* Наберите свою фамилию. Скопируйте её четыре раза, и задайте следующие видоизменения: Иванов1

 ${H_{\scriptscriptstyle \rm BAHOB}}^2$ **Иванов**<sup>3</sup>  $M$ Bahob $^4$ 

 $1$ надстрочный

-

<sup>2</sup> подстрочный

<sup>3</sup> полужирный, зачёркнутый, с тенью

4 утопленный

## $WIBA  $HOB<sup>5</sup>$$

*4.* Создать нумерованный список подгруппы. Упорядочить его по алфавиту при помощи команды **Таблица→Сортировка…→По возрастанию.** 

Перейдите на новую страницу, для этого выполните команду *Вставка→Разрыв…→Начать новую страницу*.

*5.* Создать многоуровневый список по образцу:

- *1. Периферийные устройства:*
	- *1.1.* монитор,
	- *1.2.* клавиатура;
	- *1.3.* принтер:
		- *1.3.1.* матричный,
		- *1.3.2.* струйный,
		- *1.3.3.* лазерный;
- *2. Устройства позиционирования курсора:*
	- *2.1.* мышь,
	- *2.2.* джойстик.

*6.* С помощью редактора формул Microsoft Equations 3.0 наберите формулы:

![](_page_7_Picture_380.jpeg)

*7.* Создайте расписание занятий своей группы на неделю в соответствии с предлагаемым образцом. Надписи, соответствующие дням недели, создать в виде объектов WordArt.

![](_page_7_Picture_381.jpeg)

*8.* Наибольшая глубина озера Байкал – 1620 м, Онежского озера – 127 м, озера Иссык-Куль – 668 м, Ладожского озера – 225. На основании этой информации постройте линейчатую диаграмму *«Глубина озёр»*.

## **Тема 6: «Технологии обработки числовой информации»**

СОДЕРЖАНИЕ: Структура документа Excel. Виды указателя мыши в программе Excel. Элементы работы в программе Excel. Обрамление ячеек. Математические вычисления в программе Excel (создание формул, автосуммирование, вычисления с помощью Мастера функций). Адресация в Excel. Создание и оформление диаграмм в программе Excel.

ПРИМЕРНЫЕ ЗАДАНИЯ:

 $\overline{a}$ 

<sup>5</sup> контур, все прописные

*1.* Переименуйте лист1 в Проба; лист2 – Копия; лист3 – в свою Фамилию. Добавьте ещё один лист – Показатели. Расположите листы в следующем порядке: Проба, Фамилия, Показатели, Копия.

*2.* На листе **Фамилия** ввести в ячейку **F5** свои **Фамилию, Имя, Отчество**. (Обратите внимание, что текст растянулся сразу на несколько ячеек). Щёлкните по ячейке **G5**. Посмотрите в строку формул и убедитесь, что в ней нет никаких записей.

Введите в ячейку **G5** Фамилию, Имя, Отчество одногруппника слева от вас. А в ячейку **H5** - Фамилию, Имя, Отчество одногруппника справа от вас.

Щёлкните мышкой поочерёдно в каждой из ячеек **F5, G5, H5** и, посмотрев в строку формул, убедитесь, что вы ввели данные в каждую из этих ячеек.

Произведите форматирование содержимого ячеек по образцу:

![](_page_8_Picture_193.jpeg)

- **Выравнивание** по горизонтали по центру, по вертикали по высоте, переносить по словам.
- **Шрифт** Arial, 14 пт, полужирный курсив, цвет выбрать по желанию.
- **Границы** цвет по желанию, тип линии двойная сплошная, границы - внешние и внутренние.
- Цвет заливки выбрать по желанию.

*3.* Автоматически заполнить список:

- месяцев года, начиная с ячейки **D6.**
- дней двух недель, начиная с ячейки **А6.**
- *4.* Переместить список месяцев года в столбец **В**, начиная с ячейки **В1**.

![](_page_8_Picture_194.jpeg)

*5.* Перейти на лист «Показатели» и заполнить таблицу по образцу:

*6.* Перед таблицей вставить две пустых строки.

7. Объединить диапазон ячеек В2:Н2, используя кнопку **на панели инструментов**.

*8.* Напечатать в объединённом диапазоне название таблицы

**Экспорт / Импорт России за 2000 – 2005 гг. (в млрд. долл.)**

и отформатировать его (шрифт – 14 пт, полужирный, подчёркнутый; выравнивание – по центру).

*9.*В ячейке D13 произвести расчёт по формуле: =(C8+G6+H9+E10)/C7

*10.* В ячейке С5 посчитать общую сумму экспорта за 2000 год, используя значок «Автосумма».

*11.* Аналогично рассчитать суммы экспорта в ячейках D5, E5, F5, G5 и H5 за соответствующие годы.

*12.* В ячейках К5:К10 произвести расчёт СРЕДНЕГО ЗНАЧЕНИЯ соответствующих показателей. В ячейках L5:L10 произвести расчёт МАКСИМАЛЬНОГО ЗНАЧЕНИЯ соответствующих показателей. В ячейках М5:М10 произвести расчёт МИНИМАЛЬНОГО ЗНАЧЕНИЯ соответствующих показателей.

*13.* Переименовать лист с номером группы в Диаграммы.

*14.*На листе Диаграммы построить линейчатую диаграмму по показателям Экспорта сырой нефти за 2000 – 2005 гг. с названием «Экспорт сырой нефти» по образцу:

![](_page_9_Figure_5.jpeg)

## **2 семестр**

### **Тема 1: «Технологии мультимедиа»**

СОДЕРЖАНИЕ: Работа со слайдами (вставка слайдов, копирование слайдов, перемещение слайдов, удаление слайдов, изменение фона и заливки слайдов, разметка слайда). Вставка и форматирование объектов в слайдах (картинки, объект Word Art, таблицы, диаграммы, организационные диаграммы, звук, музыка, видеоклип). Создание специальных эффектов (анимация текста и рисунков, анимация таблиц и диаграмм, анимация слайдов). Показ презентации.

## ПРИМЕРНЫЕ ЗАДАНИЯ: **1 слайд**

### **Представление компании DEPO Computers**

Фамилия, имя, номер группы

## **2 слайд**

**DEPO Computers** – высокотехнологическая, быстроразвивающаяся компания, ведущий производитель ПК, периферийных устройств и комплектующих к ним.

*Добавить картинку ПК.*

## **3 слайд**

### **Объёмы производства DEPO Computers**

![](_page_10_Picture_241.jpeg)

## **4 слайд**

## **Ассортимент продаж DEPO Computers**

![](_page_10_Figure_3.jpeg)

## **5 слайд**

## **Ноу-хау компании** (объект WordArt)

Успешному бизнесу нужна продуманная логика и знание нужд клиентов. Для этого необходимо ответить на следующие вопросы:

- *1. Почему именно тебе клиент понесёт деньги?*
- *2. Что для него важно, а что второстепенно?*
- *3. Как сделать эти отношения повторяющимися бесплатно, чтобы каждый раз не тратиться на привлечение внимания к себе?*

Ответы на эти вопросы позволят построить эффективную систему бизнес-процессов.

**Сергей Эскин,** *президент компании DEPO Computers*

## **Тема 2: «Технологии обработки графической информации»**

Часть занятия проводится с использованием интерактивной формы обучения – групповая форма обучения – проектная деятельность с презентацией результатов. Временные рамки занятия 8 академических часов.

При подготовке к занятию, студент должен изучить: основные приёмы редактирования и форматирования изображения. Работа с палитрой в графическом редакторе. Инструментарий редактора

## **Этапы работы в аудитории и регламент:**

- постановка преподавателем основных вопросов, вводное слово (10 мин);

- разбивка на группы 2-3 человека, изучение текста задания, распределение обязанностей (10 мин);

- работа в составе малой группы (250 мин.);

- представление решений каждой малой группы, защита проектов. (50 мин);

- общая дискуссия (30 мин);

- выступление преподавателя, его анализ ситуации, согласование мнений и позиций, совместном формулировании решений и их окончательное принятие (10 мин). **Критерии оценки – см. п 1.2. ФОС**

Компьютерная графика позволяет перейти от традиционных способов работы с изображением на бумаге к машинной и технической графике. Это, однако, не означает, что традиционная живопись на холсте ушла в небытие, это вечно как вечна книга, театральное искусство, просто благодаря компьютерам появились дополнительные способы рисунка и графики. Кто использует программы компьютерной графики?

- геодезисты и картографы
- полиграфисты и астрономы
- конструкторы и архитекторы
- дизайнеры
- чертежники
- модельеры
- создатели рекламы, компьютерных игр
- мелики
- кинематографисты и т.д.

Графический редактор - компьютерная программа, предназначенная для работы с графической информацией. Графический редактор – это программное обеспечение ЭВМ, которое используется для создания, редактирования, хранения и вывода графических изображений. Примеры: MS Paint, пакет программ фирмы Corel, Adobe Photoshop, Adobe Illustrator.

Функции графических редакторов:

- Вырезать, склеивать, стирать фрагменты изображений.
- Применять для рисования краски и кисти.
- Запоминать рисунки на внешних носителях, осуществлять поиск и воспроизведение.
- Увеличивать фрагмент изображения для проработки мелких деталей.
- Добавлять к рисункам текст.
- Масштабировать, перемещать и поворачивать изображение

### Виды компьютерной графики

Представление данных на мониторе компьютера в графическом виде впервые было реализовано в середине 50-х годов для больших ЭВМ, применявшихся в научных и военных исследованиях. С тех пор графический способ отображения данных стал неотъемлемой принадлежностью подавляющего числа компьютерных систем, в особенности персональных. Сегодня принято пользоваться терминами компьютерная графика (КГ) и компьютерная анимация (КА). Понятие компьютерная графика включает все виды работ со статическими изображениями, компьютерная анимация имеет дело с динамически изменяющимися изображениями. Объединить графику и анимацию дает возможность аббревиатура КГиА. Computer graphics - ввод, вывод, отображение, преобразование и редактирование графических объектов осуществлена подготовка управлением ЭВМ. (Борковский А.В. "Англо-русский словарь по программированию и информатике") Computer animation - "оживление" изображений на экране дисплея, синтез динамических изображений на компьютере.( "Англо-русский словарь по вычислительной технике" п/р Е.К. Масловского) Формирование машинной графики как самостоятельного

направления относится к началу 60-х годов. Были сформулированы принципы рисования отрезками, удаления невидимых линий, методы отображения сложных поверхностей, определены методы формирования теней, учета освещенности сюжета.

В 70-е годы значительное число теоретических и прикладных работ было направлено на развитие методов отображения пространственных форм и объектов. Это направление принято называть трехмерной машинной графикой. В 80-е годы сфера применения машинной графики существенно расширилась. Появились персональные компьютеры, что позволило использовать машинную графику в качестве инструмента специалистам различных областей, не связанных с программированием. Увеличение памяти и скорости обработки информации в персональных ЭВМ, создание видеокомплексов с широким набором программ машинной графики, возможность управления ими в диалоговом режиме способствуют дальнейшему расширению применения машинной графики.

Быстрое развитие функциональных возможностей современной вычислительной техники создало базу для развития систем машинной графики, обеспечивающих отображение динамических сюжетов, в которых изображения последовательно сменяют друг друга. Средства машинной графики либо реализуются аппаратно, либо образуют различные пакеты прикладных программ, ориентированные на выполнение всех необходимых для графики процедур.

Конечным продуктом машинной графики является изображение. Это изображение может использоваться для разнообразных целей. Например, оно может быть техническим чертежом, иллюстрацией с изображением деталей в разнообразном виде в руководстве по эксплуатации, деловой диаграммой, архитектурным видом предлагаемой конструкции или проектируемого здания, рекламной иллюстрацией или кадром из мультфильма.

Сферы применения машинной графики:

- Компьютерное моделирование
- САПР (системы автоматизированного проектирования)
- Компьютерные игры
- Обучающие программы
- Реклама и лизайн
- Мультимедиа презентации
- Web публикации и лр.

Существует специальная область информатики, изучающая методы и средства создания и обработки изображений с помощью программно-аппаратных вычислительных комплексов, – компьютерная графика. Она охватывает все виды и формы представления изображений, доступных для восприятия человеком либо на экране монитора, либо в виде копии на внешнем носителе. Визуализация данных находит применение в самых разных сферах человеческой деятельности.

Компьютерная графика - это новая отрасль знаний, которая, с одной стороны, представляет комплекс аппаратных и программных средств, используемых для формирования, преобразования и выдачи информации в визуальной форме на средства отображения ЭВМ. С другой стороны, под компьютерной графикой понимают совокупность методов и приемов для преобразования при помощи ЭВМ данных в графическое представление или графического представления в данные.

Более 90% информации здоровый человек получает через зрение или ассоциирует с геометрическими пространственными представлениями. Компьютерная графика имеет огромный потенциал для облегчения процесса познания и творчества, она позволяет развивать у учащихся пространственное воображение, практическое понимание, художественный вкус.

Информация, содержащаяся в изображении, представлена в наиболее концентрированной форме, и эта информация, как правило, более доступна для анализа: для ее восприятия получателю достаточно иметь относительно небольшой объем специальных знаний.

В зависимости от способа формирования изображений компьютерную графику принято подразделять на растровую, векторную и фрактальную. Например, сканер при считывании разбивает изображение на множество мелких элементов (пикселей) и формирует из них растровую картинку. Цвет каждого пикселя записывается в память компьютера при помощи определенного количества битов.

Бит -минимальная единица памяти компьютера, которая может хранить либо значение 0, либо 1. Пиксель представляет собой наименьший адресуемый элемент растрового изображения. Если Вы говорите, что картинка имеет разрешение 800x600, то эти числа отражают количество пикселей по горизонтали (800) и вертикали (600).Чем больше количество пикселей в изображении, тем лучше его разрешение на экране и на печати. Число цветов, в которые можно раскрасить отдельный пиксель, определяется двумя в степени, равной количеству битов, хранящих цветовую информацию о пикселе. В контрастной черно-белой картинке каждый пиксель кодируется одним битом. Восьмибитное изображение позволяет иметь 256 цветов, а 24 бита обеспечивают присутствие в изображении более 16 миллионов цветов, что дает возможность работать с изображениями профессионального качества.

Отдельным предметом считается трехмерная (3D) графика, изучающая приемы и методы построения объемных моделей объектов в виртуальном пространстве. Как правило, в ней сочетаются векторный и растровый способы формирования изображений.

#### Растровая графика

Растровое изображение представляет из себя мозаику из очень мелких элементов – пикселей. Растровый рисунок похож на лист клетчатой бумаги, на котором каждая клеточка закрашена определенным цветом, и в результате такой раскраски формируется изображение.

Пиксел (pixel) (в некоторой литературе используется термин пиксель) - элемент растра, точка растра, минимальная единица изображения, цвет и яркость которой можно задать независимо от остального изображения. Пиксел - основной элемент, кирпичик всех растровых изображений.

Термином пиксел обозначают несколько разных понятий: отдельная точка на экране компьютера, отдельная точка на изображении, напечатанном на принтере, отдельный элемент растрового изображения. Будем использовать термин

∗ пиксел - при ссылке на отдельный элемент растрового изображения;

∗ видеопиксел - при ссылке на элемент изображения экрана компьютера;

∗ точка - при ссылке на отдельную точку. создаваемую на бумаге.

В литературе встречаются термины sample и element, оба означают небольшую часть или компонент целого. sample – при сканировании изображения - создании растровых изображений с помощью оптических сканирующих устройств; и element – при ссылке на отдельную лазерную точку, создаваемую высококачественным лазерным принтером.

Принцип растровой графики чрезвычайно прост. Он был изобретен и использовался людьми за много веков до появления компьютеров: мозаика, витражи, вышивка. В любой из этих техник изображение строиться из дискретных элементов.

Создание изображения в растровом графическом редакторе (Paint, Fractal Design Painter, Corel Photo-PAINT, Adobe PhotoShop) похоже на работу художника, когда он пишет картину на настоящем холсте настоящими красками.

Растровая графика - машинная графика, в которой изображение представляется двумерным массивом точек (элементов растра), цвет и яркость каждой из которых задается независимо (термины: raster graphics, paint-type graphics тоже обозначают растровую графику).

Растр (растровый массив) – представление изображения в виде двумерного массива точек (bitmap - массив битов), упорядоченных в ряды и столбцы. Для каждой точки растра указывается цвет и яркость. Т.о., растр представляет совокупность битов, расположенных на сетчатом поле-канве.

Бит - единица информации в компьютере, он обозначает ячейку памяти компьютера, которая может находиться во включенном (обычно обозначается 1) или выключенном (обозначается 0) состоянии. Эти состояния можно также использовать для представления черного и белого цветов.

Типичный пример графических растровых редакторов - Paintbrush.

Достоинства растровой графики - простота и техническая реализуемость. Существует развитая система внешних устройств для ввода фотографий, слайдов, рисунков, цифровых фотоаппаратов.

Следующее достоинство растровой графики – это фотореалистичность. Можно получать живописные эффекты, создавать глубину и нерезкую размытость, акварельность и т.д.

В профессиональной графике используются мощные приложения, такие как: CorelPhoto, PhotoFinish, Adobe Photoshop. В этих средствах предусмотрена масса средств для обработки растрового изображения. С помощью этих средств можно восстанавливать старые фотографии, ретушировать фотоснимки, устранять дефекты изображения, создавать различные визуальные эффекты (тени, наплывы, туман и т.д.).

Для растрового изображения существует понятие коэффициент прямоугольности изображения, который обозначает количество пикселов в матрице рисунка по горизонтали и вертикали.

Коэффициент прямоугольности пиксела - отношение ширины к высоте видеопиксела. Этот параметр зависит от используемого аппаратного и программного обеспечения. Коэффициент прямоугольности пиксела определяет диспропорцию изображения (изображение может выглядеть сжатым или вытянутым).

Для растровых изображений, состоящих из точек, особую важность имеет понятие разрешения, выражающее количество точек, приходящихся на единицу длины. При этом следует различать:

• разрешение оригинала;

• разрешение экранного изображения;

• разрешение печатного изображения.

Разрешение оригинала измеряется в точках на дюйм и зависит от требований к качеству изображения и размеру файла, способу оцифровки или методу создания исходной иллюстрации, избранному формату файла и другим параметрам. В общем случае действует правило: чем выше требования к качеству, тем выше должно быть разрешение оригинала. Для экранных копий изображения элементарную точку растра называют пикселем. Размер пиксела варьируется в зависимости от выбранного экранного разрешения, разрешения оригинала и масштаба отображения.

Размер точки растрового изображения, как на твердой копии, так и на экране зависит от примененного метода и параметров растрирования оригинала. При растрировании на оригинал как бы накладывается сетка линий, ячейки которой образуют элемент растра.

Достоинства растровой графики:

1. Если размеры пикселей достаточно малы, то растровое

изображение выглядит не хуже фотографии. Таким образом,

растровая графика эффективно представляет изображения

фотографического качества.

2. Компьютер легко управляет устройствами вывода, которые

используют точки для представления отдельных пикселей.

Поэтому растровые рисунки могут быть легко распечатаны на принтерах.

Недостатки растровой графики:

1. Для хранения растровых изображений требуется большой объем памяти.

2. Растровые изображения имеют очень ограниченные возможности при масштабировании, вращении и других преобразованиях.

## Векторная графика

В векторной графике базовым элементом изображения является линия и все изображения состоят из простых объектов – прямых линий, дуг, окружностей, эллипсов, прямоугольников, областей однотонного или изменяющегося цвета (заполнителей) и т. п., называемых примитивами. Из простых векторных объектов создаются различные рисунки. Комбинируя векторные объекты-примитивы и используя закраску различными цветами, можно получить и более интересные иллюстрации.

В векторной графике изображения строятся с помощью математических описаний объектов, например окружностей и линий. Для некоторых видов изображений использование математических описаний является более простым способом. Ключевым моментом векторной графики является то, что она использует комбинацию компьютерных команд и математических формул для описания объектов. Это позволяет компьютерным устройствам, таким как монитор и принтер, вычислять где необходимо помещать реальные точки при рисовании этих объектов.

Векторную графику часто называют объектно-ориентированной графикой или чертежной графикой. Простые объекты, такие как окружности, линии, сферы, кубы, заполнители (области однотонного или изменяющегося цвета для заполнения частей объектов) и т.п., называются примитивами и используются при создании более сложных объектов. В векторной графике изображения создаются путем комбинации различных объектов

Файлы векторной графики могут содержать растровые изображения в качестве одного из типов объектов, представляющего набор инструкций для компьютера, такой растровый фрагмент можно, как правило, только масштабировать, но не редактировать. Существуют программы поддерживающие оба типа объектов и позволяют работать как с растровым так и с векторным изображением одновременно, хотя форматы растровых файлов описывают растровые изображения более эффективно.

Файлы векторной графики могут содержать несколько различных элементов:

⇒ наборы векторных команд;

⇒ таблицы информации о цвете рисунка;

⇒ данные о шрифтах, которые могут быть включены в рисунок.

Сложность векторных форматов определяется количеством возможных команд описания объектов. Векторные форматы файлов могут различаться способом кодирования данных, обладать разными цветовыми возможностями. Цвет объекта хранится в виде части его векторного описания. Векторное изображение в отличии от матричного существует в виде набора математических формул ( графичесих примитивов), которые описывают отдельные элементы картинки- линии, дуги, окружности и т.д.. Эти элементы дискретны и не связаны между собой, поэтому размеры их легко изменить без изменения качества картинки. Для воспроизведения векторного изображения надо задать параметры картинки на экране (разрешающую способность и размеры), после чего положение каждой точки картинки просто рассчитывается - по формулам, записанным в векторном графическом файле.

Если растровое изображение можно сравнить с фотографией, то векторное изображение ближе к гравюре, оно более резко и строго в переходах. Программы, создающие и редактирующие векторные изображения такие как CorelDraw, Adobe Illustrator, FreeHand и др.

Векторные изображения используются в компьютерной полиграфии. Векторными методами формируются не только TrueType шрифты но и 100 картинок (от изображения людей, предметов, орнаментов и т.д.) которые легко масштабировать и в печатных изданиях и видеоматериалах. - это файлы .WMF, Векторные методы играют важную роль в конструкторской и научной деятельности - в системах компьютерного черчения, автоматизации проектирования, дизайна в 3-х мерной графике и т.д.

Достоинством векторной графики является также большая экономия дискового пространства по сравнению с растровой. Это происходит потому, что хранится не само изображение, а некоторые основные данные, используя которые это изображение можно воспроизвести. Важным преимуществом векторной графики является развитие средств интеграции изображений и текста, единый подход к ним, и как следствие - возможность создания конечного продукта. Однако, векторная графика ограничена в чисто живописных средствах: в программах векторной графики практически невозможно создать фотореалистические изображения.

Некоторые редакторы (например, Adobe Photoshop) при обработке изображений позволяет комбинировать растровые и векторные.

Для получения векторных изображений, как правило, используются программы иллюстративной графики (Adobe Illustrator, Macromedia Freehand, CorelDraw), которые широко применяются в области дизайна, технического рисования, а также для оформительских работ. Эти векторные программы предоставляют в распоряжение пользователя набор инструментов и команд, с помощью которых создаются рисунки. Одновременно с процессом рисования специальное программное обеспечение формирует векторные команды, соответствующие объектам, из которых строится рисунок.

Программа обработки растровой графики Аdobe Photoshop

В обширном классе программ для обработки растровой графики особое место занимает пакет Photoshop компании Adobe. По сути дела, сегодня он является стандартом в компьютерной графике, и все другие программы неизменно сравнивают именно с ним. Эти программы обладают средствами для цветокоррекции сканированных изображений, ретуширования фотографий, позволяют использовать спецэффекты и маски, необходимые для редактирования и монтажа растровых изображений. Photoshop очень распространен среди пользователей Macintosh, однако существуют его версии для Windows 3.1, Windows'95 и Windows NT, компьютеров Silicon Graphics (SGI) и Sun. Последние версии пакета поддерживают многослойную структуру изображений, содержат инструменты для создания и редактирования векторных контуров. Photoshop позволяет пользоваться различными масками и большим количеством фильтров, обладает широким спектром средств для работы с цветом и создания спецэффектов. Собственный формат программы Adobe Photoshop. Один из наиболее мощных по возможностям хранения растровой графической информации. Позволяет запомнить параметры слоев, каналов, степени прозрачности множества масок. Поддерживается 48-разрядное кодирование цвета, цветоделение и различные цветовые модели. Основной недостаток – отсутствие эффективного алгоритма сжатия информации, следовательно, большой объем файлов.

Photoshop использует файл установок, который определяет, как будут отображаться на экране панели и диалоговые окна команд при открытии программы. Всякий раз при закрытии Photoshop информация о новом отображении панелей и команд записывается в файл установок. Главные элементы управления программы Adobe Photoshop сосредоточены в строке меню, панели инструментов и панели свойств. Особую группу составляют диалоговые окна – инструментальные палитры.

Первичное получение оригинала происходит через меню Файл либо командой Открыть, либо командой Импорт. Импортом называют получение изображения от внешнего источника – сканера, цифровой фотокамеры или из документа Adobe PDF со встроенной графикой.

Прежде чем начать операции с оригиналом изображения, следует уяснить его параметры. Для этого командой Изображение▶Размер изображения открывают диалоговое окно Размер изображения и устанавливают нужный размер изображения. Панель Инструменты является одним из основных средств для работы с изображениями. Умение выделять фрагменты изображений имеет большое значение для редактирования и

монтажа фотографий. Дело в том, что только выделенную область можно переместить с одного изображения на другое. При ретушировании и цветокоррекции все изменения производятся только в выделенной области и не могут повлиять на остальную часть изображения.

Большинство инструментов, представленных на панели, имеют альтернативные варианты. Их значки помечены маленьким треугольником (разворачивающаяся кнопка). Если при нажатой кнопке мыши задержать указатель на таком значке, откроется линейка значков с вариантами инструмента.

Панель инструментов разделена на восемь областей: инструменты для работы с объектами, инструменты для рисования и ретуши, инструменты для создания новых объектов, вспомогательные инструменты, средства выбора цветов, средства управления представлением маски, средства управления интерфейсом программы, кнопка перехода в программу Adobe Image Ready.

Важнейшим средством управления параметрами инструментов является интерактивная Панель свойств. При выборе любого инструмента автоматически появляется соответствующая его свойствам палитра с необходимыми элементами управления. Помимо Панели свойств, многими параметрами инструментов или изображения в целом «заведуют» инструментальные палитры, которые представляют собой диалоговые окна особого вида. Особую группу представляют фильтры. Это подключаемые к программе модули, позволяющие обрабатывать изображение по заданному алгоритму.

Программа для обработки векторной графики CorelDraw

Среди достаточно распространенных пакетов иллюстративной графики для Windows стоит отметить векторный пакет CorelDRAW канадской корпорации Corel Corp., ставший уже классической программой векторного рисования. Пакет предназначен не только для рисования, но и для подготовки графиков и редактирования растровых изображений. Он имеет отличные средства управления файлами и возможность показа слайд-фильмов на дисплее компьютера, позволяет рисовать от руки и работать со слоями изображений, поддерживает спецэффекты, в том числе трехмерные, и имеет гибкие возможности для работы с текстами. CorelDRAW получил известность благодаря широким возможностям, наличию огромных библиотек готовых изображений, мощной встроенной системе обучения и подсказок. Некоторые средства CorelDRAW не имеют аналогов в других векторных редакторах и делают его уникальным продуктом. CorelDRAW обладает универсальностью, многофункциональностью и мощностью системы, используемой и в промышленном дизайне, и в разработке рекламной продукции, и в оформлении презентаций, и в подготовке изображений для web-страниц. Кроме того, CorelDRAW с успехом применяется и в офисной графике, и в наружной рекламе, и даже для создания небольших публикаций.

К преимуществам CorelDRAW относятся развитая система управления и обширные средства настройки параметров инструментов. По возможностям создания самых сложных художественных композиций CorelDRAW превосходит конкурентов. Однако интерфейс программы считается непростым для освоения. Заметным преимуществом CorelDRAW является поддержка русского языка (в том числе проверка орфографии) в текстовых объектах.

Окно программы имеет стандартные элементы. Интересными особенностями обладает панель свойств. Состав ее элементов управления динамически меняется в зависимости от выбранного объекта. То есть при выборе текста появляются элементы управления свойствами текста, при выборе линии - элементы управления свойствами линии и т. д. Состав элементов управления на панели свойств для каждого типа объектов

также может быть изменен пользователем по своему усмотрению. Основные средства создания и редактирования объектов размещены на Панели инструментов.

Ряд инструментов имеет альтернативные варианты, что опознается по наличию раскрывающейся кнопки (черный треугольник) в правом нижнем углу значка. Раскрыв панель альтернативного выбора инструментов, ее можно перетащить за корешок на Рабочее поле, превратив тем самым в самостоятельную палитру. Некоторые инструментальные средства CorelDRAW доступны только из меню, если пользователь не менял заданную по умолчанию конфигурацию в окне

Параметры.

О программе CorelDRAW традиционно сложилось представление как о мощном и удобном средстве создания рекламных материалов, логотипов, иллюстрированной ихудожественной графики. Действительно, именно в этих областях

программа имеет самое широкое распространение. Однако неследует забывать о некоторых возможностях программы, превращающих ее в эффективное средство разработки инженерной и научной документации. С помощью CorelDRAW можно создавать точные машиностроительные и архитектурные чертежи, строить графики, иллюстрировать учебные материалы. Для целей точного позиционирования объектов относительно рабочего листа и друг друга, управления проектом в целом и его отдельными элементами служат специальные средства CorelDRAW.

Работа с текстом

Особое место среди средств CorelDRAW занимает инструмент Текст. В то время как все другие инструменты работают с графическими объектами, текст не является графикой и потому обладает специфическими свойствами (например, начертанием шрифта и прочими). Однако при необходимости любой текстовый объект может быть преобразован в графический. CorelDRAW позволяет использовать текст двух типов – фигурный (художественный) и обычный. Для создания как простого, так и фигурного текста используется инструмент Текст на Палитре инструментов.

Фигурный текст интерпретируется программой как объект. К нему могут быть применены общие свойства контура и заливки, а также специальные эффекты. Форму фигурного текста можно изменять произвольным образом – растягивать, сжимать, искажать при помощи инструмента Форма. Фигурный текст подходит для оформления заголовков и небольших надписей. Обычный текст размещается в специальном текстовом блоке и обладает возможностями форматирования, аналогичные возможностям текстового редактора (можно задать абзацные отступы, расстановку переносов). Простой текст используется при наборах большого объема информации.

### **Задание:**

1. Получите следующие фигуры с помощью графических примитивов:

![](_page_18_Figure_7.jpeg)

2. Используя графический манипулятор «Мышь», измените форму графических примитивов

![](_page_18_Picture_9.jpeg)

3. Используя операции над вершинами и преобразование в кривые получите следующие фигуры:

![](_page_19_Picture_0.jpeg)

4. Создайте изображения с использованием редактора векторной графики Corel Draw:

![](_page_19_Picture_2.jpeg)

- 5. Придумайте и изобразите свою картинку используя сложные эффекты!
- 6. Откройте приложение **Adobe Photoshop**
- 7. Загрузите файл [http://www.modern-computer.ru/media/source\\_pictures/fruits.zip,](http://www.modern-computer.ru/media/source_pictures/fruits.zip) распакуйте из архива файл fruits.tif и откройте его в **Adobe Photoshop**

![](_page_19_Picture_6.jpeg)

8. Поверх слоя с изображением создайте новый слой командой **Слой ► Новый ► Слой...** (<Ctrl>+<Shift>+<N>) (можно воспользоваться кнопкой**Создать новый слой** , расположенной на палитре **Слои**).

![](_page_20_Figure_1.jpeg)

- 9. На палитре **Слои** в выпадающем списке **Установить режим смешивания** установите режим **Цвет**
- 10. Выберите инструмент Кисть **/** с твёрдыми краями.

![](_page_20_Picture_163.jpeg)

11. Выбирая необходимые цвета инструментом **Цвета переднего плана и фона**, начните раскрашивать изображение.

![](_page_20_Picture_6.jpeg)

Инструмент **Цвета переднего плана и фона**

12. Объедините слои командой **Слой ► Выполнить сведение**. Готовое изображение сохраните в своей папке.

![](_page_20_Picture_9.jpeg)

**Готовое изображения**

13. Создайте новое изображение командой **Файл ► Новый** (<Ctrl>+<N>). Укажите следующие парамерты нового рисунка:

![](_page_20_Picture_164.jpeg)

## **Содержание (фон):** Белый

![](_page_21_Picture_1.jpeg)

- 14. Создайте новый слой
- 15. В новом слое инструментом **Эллипс** создайте круглое выделение в левом верхнем углу изображения:
- 16. Удерживая нажатой клавишу <Shift>, добавьте к круглому выделению прямоугольное
- 17. Инструментом **Заливка** залейте выделенную область синим цветом.
- 18. С помощью инструмента **Перо Ф**отметьте точки, как показано на рисунке. Это будет маршрутом для выделения. Две ключевые точки, отмеченные на рисунке, расположите так, чтобы образовалась диагональ между ними. Чем длиннее эта диагональ, тем плавней будет S-образный изгиб.

![](_page_21_Picture_7.jpeg)

19. Выберите инструмент **Преобразование точки** М, и щелкнув по ключевым точкам, тяните горизонтально, чтобы получить нужный вам изгиб.

![](_page_21_Picture_9.jpeg)

20. После подготовки маршрута, вам нужно его выделить, с помощью нажатия на кнопку **Загрузить путь как выделение** , которая находится в палитре **Пути**.

После этого возвратитесь к палитре **Слои**), выберете слой с изображением и нажмите клавишу Delete, чтобы вырезать выделение.

![](_page_21_Figure_12.jpeg)

- 21. В палитре **Пути** удалите созданный контур.
- 22. Удалите ненужное продолжение, используя Инструментом **Прямоугольник** .

23. Командой **Слой ► Эффекты слоя ► Рельефность** придайте изображению объём

24. Готовое изображения сохраните в своей папке.

### **25. Подготовьте реферат по одной из тем, предусмотренных УМК.**

### **Тема 3. Представление видеоданных**

Видеоизображение — одно из самых эффективных и самых требовательных средств представления информации.

При обработке и просмотре видеоизображения с помощью компьютера оно представляется в виде последовательности кадров. При частоте показа кадров более 24 раз в секунду смена становится для человеческого восприятия незаметной, что позволяет добиться плавного движения. Качество видеоряда с технической точки зрения определяется цветовым разрешением кадров, их пространственным разрешением и частотой смены. Таким образом, видеоданные, сохраненные с высоким качеством, требуют много места для хранения и больших вычислительных ресурсов для обработки.

До 90-х годов основными методами представления видеоданных были аналоговые методы. Обработка и редактирование данных выполнялись с помощью подхода, который сейчас называется **линейный видеомонтаж** (Linear Video Editing). При этом подходе *данные всегда поступают на вход системы обработки последовательно*, и система не может произвольно выбирать материалы, то есть монтаж из нескольких фрагментов выполняется всегда линейно.

Первоначально цифровые технологии применялись для создания отдельных элементов видеоизображений (в частности, трехмерных моделей). Существенным условием обработки реальных видеозаписей было появление специализированных плат **видеозахвата**, выполнявших функции аналого-цифрового преобразования (для ввода), цифро-аналогового (для вывода) и имевших в своем составе средства аппаратного сжатия. Наличие таких плат позволило сжимать видеопоток до приемлемой величины с той скоростью, с которой он поступал на вход.

С появлением таких плат появились и получили широкое распространение средства **нелинейного видеомонтажа**, т.е. *средства*, *позволяющие в любой момент обратиться к любому фрагменту обрабатываемых материалов* и преобразовывать их для получения итогового видеоизображения.

![](_page_23_Figure_0.jpeg)

Создание видеофайла в программе Movie Maker. На рисунке отмечены основные средства выполнения видеомонтажа

При захвате видеосигнала его необходимо сохранить на некотором цифровом носителе. Формат хранения видеофайлов подразумевает обязательное использование средств сжатия видеоизображения. В настоящий момент существует большое количество различных средств сжатия видеоданных (см. "*Методы сжатия*"). Некоторые файловые форматы подразумевают использование определенных средств кодирования (Windows Media Video, Motion Picture Group), некоторые являются контейнерами для хранения содержимого с различными методами сжатия (Audio Video Interleave — чередование аудио и видео).

Средства проигрывания, как правило, используют для отображения такого видеосодержимого *специализированные программы кодирования-декодирования* (**кодеки**). При отсутствии средства декодирования просмотр созданного файла становится невозможным.

Существенной особенностью средств нелинейного видеомонтажа является возможность создавать и применять сложные эффекты: преобразование видеопотока или взаимодействие нескольких фрагментов. В состав этого программного обеспечения входят и средства работы со звуковой дорожкой, ее замены и синхронизации с видеоизображением.

Программные средства выполнения видеомонтажа включают в себя средства получения видеоизображения из внешних источников и из хранимых файлов, организации последовательности показа с помощью временноRй шкалы, возможность указывать как свойства фрагментов применяемые к ним видеоэффекты (появления, изменения кадров и т.п.), возможность указывать способ замены одного фрагмента другим, добавлять текстовые надписи и звуковую дорожку.

Активное применение и большие возможности систем нелинейного видеомонтажа привели к тому, что постепенно большая часть задач по обработке видеосигнала стала выполняться с помощью цифровых средств. Появились и завоевали большую популярность

цифровые средства для съемки и записи видео. Основным форматом кодирования и записи в этом случае является формат Digital Video, предполагающий отдельное сжатие каждого кадра с помощью алгоритма на базе JPEG. Применение этого формата позволяет не использовать специализированные платы видеозахвата, а ограничиться обычными средствами подключения высокоскоростных устройств (в частности, универсальной шиной USB 2.0 или IEEE 1394, FireWire).

Все это позволило значительно упростить обработку видеосигнала, предоставить даже непрофессиональным пользователям широкие возможности создания и редактирования видео.

## **Примеры программных средств**

Adobe Premiere, Windows Movie Maker

## **5.4. Самостоятельная работа студента**

В процессе освоения учебной дисциплины «Информационные технологии» студенты выполняют следующие виды самостоятельной работы:

- изучают теоретический материал по учебникам и учебным пособиям;
- выполняют практические задания;
- готовятся к экзамену.
- **1 семестр**

![](_page_24_Picture_306.jpeg)

![](_page_25_Picture_418.jpeg)

![](_page_26_Picture_328.jpeg)

## **2 семестр**

![](_page_26_Picture_329.jpeg)

## **5.4.1. Перечень информационных технологий, включая перечень программного обеспечения и информационных справочных систем (при необходимости):**

СПС «Консультант Плюс» (локальная сеть Института)

ЭБС «IPRbooks» [URL:http://www.iprbookshop.ru/11020](http://www.iprbookshop.ru/11020) или локальная сеть Института Компьютерная презентация лекций (Power Point)

Рабочее место в Институте, оборудованное компьютером с выходом в сеть Интернет Локальная сеть Волгоградского гуманитарного института (учебно-методическая документация)

Электронная почта студента ВгГИ (<u>\_\_\_\_@vggi.ru</u>)

Поисковые системы: <http://www.yandex.ru/>; [https://www.google.ru](https://www.google.ru/); <https://mail.ru/>

### **5.4.2. Методические указания обучающемуся для осуществления самостоятельной работы**

Одним из основных методов овладения знаниями является самостоятельная работа студентов, объем которой определяется учебно-методическим комплексом в часах для каждой категории студентов по данному направлению. Самостоятельная работа планируется, с учетом расписания занятий и тематического плана по дисциплине «Информационные технологии». Проводя самостоятельную работу, обучающиеся опираются на методические советы и рекомендации преподавателя.

Внедрение этой формы обучения, думается, будет способствовать повышению качества образования. Во-первых, за счет того, что каждый студент при личной встречи с преподавателем сможет решить именно те, проблемы, которые возникают у него при изучении материала и реализации изученного на практике. Тогда, как в группе могут решаться проблемы не доступные пониманию данного студента. Во-вторых, повысится уровень самостоятельности студента. Если при проведении группового занятия студент может не принимать активного участия в обсуждении и решении проблемы, или просто соглашаться с решениями, предложенными другими, то, работая самостоятельно, он вынуждении будет решать проблему самостоятельно, что в конченом итоге подготовит его к будущей практической деятельности. Студент также сможет самостоятельно планировать время, затрачиваемое им на постановку проблемы, ее решения, и составления отчета для преподавателя, что опять же будет способствовать повышению уровня образования данного студента.

Для повышения эффективности самостоятельной работы студентов рекомендуется следующий порядок ее организации. Сначала изучаются теоретические вопросы по соответствующей теме с проработкой основной и дополнительной литературы. Особое внимание следует обратить на понимание основных понятий и определений, что необходимо для правильного понимания и решения задач. Затем нужно самостоятельно разобрать и решить рассмотренные в тексте примеры, выясняя в деталях практическое значение выученного теоретического материала. После чего еще раз внимательно прочитать все вопросы теории, попутно решая соответствующие упражнения, приведенные в учебниках и сборниках задач.

Помощь в самостоятельной подготовке студенту окажут материалы учебнометодического комплекса. Они содержат перечень вопросов, которые необходимо изучить самостоятельно. К каждой теме прилагается список основной и дополнительной литературы, изучение которой будет способствовать наиболее полной подготовке к занятию. Студенту необходимо знать, что для подготовки достаточно использовать один из приведенных источников основной литературы. Для расширения познаний необходимо обращаться к дополнительной литературе. Надо обратить внимание на то, что к каждой теме приведены основные понятия и краткое содержание материала, необходимого для изучения.

Выполнение студентами самостоятельной работы контролируется. Все эти задания, темы рефератов и тесты для контроля знаний студентов можно найти в материалах учебнометодического комплекса в разделе: Фонд оценочных средств.

Одной из форм контроля самостоятельной работы является тест. При подготовке *к*  тесту обучающийся должен внимательно изучить материал, предложенный преподавателем и учебно-методическим комплексом (основные термины, вопросы для обсуждения, основную и дополнительную литературу); рассмотреть практические задачи, предложенные к данной теме; еще раз вернуться к теоретическим вопросам для закрепления материала.

Как правило, тесты включает в себя от 5 до 10 заданий. На ознакомление с вопросами и формулирование ответа студенту отводится 40 минут. Студент должен выбрать из предложенных вариантов правильный ответ и подчеркнуть его.

Знания оцениваются по четырехбальной системе: «отлично», «хорошо», «удовлетворительно», «неудовлетворительно».

При оценивании знаний и умений студентов по дисциплине преподаватель руководствуется, прежде всего, следующими критериями:

умение оперировать понятиями и категориями;

умение грамотно анализировать факты и возникающие в связи с ними отношения;

умение самостоятельно толковать источники;

 - развитие навыков самостоятельной работы с учебной и научной литературой при решении поставленных задач.

Студенты, давшие в результате 80 % и более правильных ответов получают оценку «отлично». Студенты, давшие в результате опроса правильные ответы на 60 % и более процентов получают оценку «хорошо». Студенты, давшие в результате опроса правильные ответы на50 % и более процентов получают оценку «удовлетворительно». Студенты, давшие в результате опроса правильные ответы на менее 50 % вопросов получают оценку «неудовлетворительно».

Форма контроля – *реферат, доклад, аналитический обзор.* Знания оцениваются по четырехбальной системе: «отлично», «хорошо», «удовлетворительно», «неудовлетворительно».

При оценивании знаний и умений студентов учитываются следующие критерии:

- развитие навыков самостоятельного научного поиска необходимой литературы;

- развитие навыков самостоятельной работы учебной и научной литературой при решении поставленных задач;

- развитие навыков научного анализа материала и его изложения;

- выработка умения самостоятельного выделения из всей найденной информации основных аспектов раскрывающих суть темы реферата и анализа их;

- развитие умения излагать изучаемый материал в краткой по объему и емкой по содержанию форме;

- закрепление знаний по выбранной теме при работе с дополнительными источниками.

Контрольные работы. Знания оцениваются по четырехбальной системе: «отлично», «хорошо», «удовлетворительно», «неудовлетворительно».

При оценивании знаний и умений студентов по дисциплине преподаватель руководствуется, прежде всего, следующими критериями:

- развитие навыков самостоятельного научного поиска необходимой литературы;

- развитие навыков самостоятельной работы учебной и научной литературой при решении поставленных задач;

- развитие навыков научного анализа материала и его изложения;

- выработка умения самостоятельного выделения из всей найденной информации основных аспектов раскрывающих суть темы реферата и анализа их;

- развитие умения излагать изучаемый материал в краткой по объему и емкой по содержанию форме;

- закрепление знаний по выбранной теме при работе с дополнительными источниками.

Оценка знаний, умений и навыков (компетенций) при интерактивных формах занятий. Знания оцениваются по четырехбальной системе: «отлично», «хорошо», «удовлетворительно», «неудовлетворительно».

При оценивании знаний и умений студентов учитываются следующие критерии:

- развитие навыков самостоятельного научного поиска необходимой литературы;

- развитие навыков самостоятельной работы учебной и научной литературой при решении поставленных задач;

- развитие навыков научного анализа материала и его изложения;

- выработка умения самостоятельного выделения из всей найденной информации основных аспектов раскрывающих суть поставленных задач и их анализа;

- развитие умения излагать изучаемый материал в краткой по объему и емкой по содержанию форме;

- закрепление знаний по выбранной теме при работе с дополнительными источниками.

умение оперировать понятиями и категориями;

 умение грамотно анализировать е факты и возникающие в связи с ними отношения.

Критерии оценки и шкала оценивания знаний, умений, навыков:

### **5 БАЛЛОВ (отлично):**

- систематизированные, полные знания по всем вопросам;

- свободное владение терминологией, стилистически грамотное, логически правильное изложение ответов на вопросы;

- четкое представление о сущности, характере и взаимосвязях понятий и значимых явлений;

- умение обосновать излагаемый материал практическими примерами;

- умение использовать научные достижения дисциплин;

- ориентирование в специальной литературе;

- знание основных проблем базовых дисциплин.

### **4 БАЛЛА (хорошо):**

- в основном полные знания по всем вопросам;

- владение терминологией, стилистически грамотное, логически правильное изложение ответов на вопросы;

- четкое представление о сущности и взаимосвязях значимых явлений;

- умение обосновать излагаемый материал практическими примерами;

#### **3 БАЛЛА (удовлетворительно):**

- фрагментарные знания при ответе;

- владение терминологией;

- не полное представление о сущности и взаимосвязях значимых явлений и процессов;
- умение обосновать излагаемый материал практическими примерами;

### **2 БАЛЛА (неудовлетворительно):**

- отсутствие знаний и компетенций;
- отсутствие представления о сущности, характере и взаимосвязях значимых явлений;
- неумение владеть терминологией.

### **5.5. Образовательные технологии.**

Компетентностные задачи, решаемые в процессе освоения разделов дисциплины «Информационные технологии», предполагают широкое использование традиционных и современных форм, методов и технологий обучения, направленных на развитие творческого мышления, овладение методами анализа информации, выявления проблемных областей и нахождения оптимальных вариантов решения, выработку навыков критического оценивания различных точек зрения, четкого изложения и отстаивания собственной позиции в устной и письменной форме, приобретение опыта работы в команде, стимулирование к организации систематической и ритмичной самостоятельной работы по дисциплине, самоанализ, самоконтроль и самооценку.

Лекционный курс основывается на сочетании классических образовательных технологий с элементами проблемного обучения, дискуссии и лекций-практикумов. Часть лекционных занятий проводится с использованием информационных технологий (комплекты слайдов).

На практических занятиях применяются современные образовательные технологии: метод проектной деятельности с последующей презентацией и защитой проекта, метод мозгового штурма и др.

![](_page_30_Picture_258.jpeg)

## **7. Перечень основной и дополнительной литературы:**

Для проведения всех видов учебных занятий как аудиторных лекционных, так и практических, в процессе подготовки рефератов и выполнения самостоятельной работы кафедра располагает учебно-методической, учебно-практической, учебной литературой, учебно-методическими комплексами.

Раздаточный материал: бланки и образцы определенных документов, наглядный графический материал и т.д.

Оборудование, позволяющее просматривать фильмы на соответствующих носителях (видеомагнитофон, оборудование для воспроизведения фильмов в DVD-формате).

Изложение лекционного материала производится в режиме презентаций, с применением компьютерной программы MSPowerPoint. Применяются ноутбук и проектор для демонстрации слайдов.

**Основная литература:**

- 1. **Основы информационных технологий [Электронный ресурс]/** С.В. Назаров [и др.].— Электрон. текстовые данные.— М.: Интернет-Университет Информационных Технологий (ИНТУИТ), 2016.— 530 c.— Режим доступа: http://www.iprbookshop.ru/16712.— ЭБС «IPRbooks», по паролю **Дополнительная литература:**
- 1. **Основы информационных технологий [Электронный ресурс]/** С.В. Назаров [и др.].— Электрон. текстовые данные.— М.: Интернет-Университет Информационных Технологий (ИНТУИТ), 2012.— 422 c.— Режим доступа: http://www.iprbookshop.ru/16712.— ЭБС «IPRbooks», по паролю
- **8. Перечень ресурсов информационно-коммуникационной сети «Интернет»**

URL:<http://www.vggi.ru/> сайт ВгГИ 2. **Основы информационных технологий [Электронный ресурс**]: учебное пособие/ Г.И. Киреева [и др.].— Электрон. текстовые данные.— М.: ДМК Пресс, 2009.— 272 c.— Режим доступа: http://www.iprbookshop.ru/6926.— ЭБС «IPRbooks», по паролю

## **9. Перечень информационных технологий, включая перечень программного обеспечения и информационно-справочные системы**

СПС «Консультант Плюс» (локальная сеть Института) ЭБС «IPRbooks» [URL:http://www.iprbookshop.ru/11020](http://www.iprbookshop.ru/11020) или локальная сеть Института Компьютерная презентация лекций (Power Point) Рабочее место, оборудованное компьютером с выходом в сеть Интернет Локальная сеть Волгоградского гуманитарного института (учебно-методическая документация) Электронная почта студента ВгГИ (<sup>@vggi.ru</sup>) Поисковые системы: [http://www.yandex.ru/;](http://www.yandex.ru/) [https://www.google.ru;](https://www.google.ru/)<https://mail.ru/>

## **10. Материально-техническое обеспечение дисциплины**

![](_page_31_Picture_194.jpeg)

## **11. Методические указания для обучающихся**

Изучение курса «Информационные технологии» обусловлено большой как теоретической, так и практической значимостью. Специфический вклад изучения информационных технологий в профессиональную подготовку будущего специалиста связан, прежде всего, с формированием мультимедийной базы служащей основой для проведения дальнейших исследований и решения практических задач в профессиональных областях.

Изучение дисциплины заключается *в посещении лекций, семинарских занятий и самостоятельной работы студента*.

Студенты посещают *лекции,* ведут конспекты, дорабатывают их, изучая основную и дополнительную литературу. Целью изучения лекционного материала является формирование у студентов теоретических знаний. Задачами изучения лекционного материала является: усвоение теоретических основ и нормативного материала; выработка умений применения в практической деятельности полученных знаний в этой сфере.

Учитывая специфику преподаваемой дисциплины, задачами, которые стоят перед студентом на лекционных занятиях, является изучение основных методов информационных технологий. Также, в соответствии с поставленной задачей, студент должен научиться грамотно представлять результаты применения математических моделей, аргументировать свои доказательства.

Помимо изучения специфического для предмета теоретического материала студент должен получить представление о межпредметном и общепрактическом назначении информационных технологий, получить примеры применения их на практике.

На семинарских занятиях студенты участвуют в обсуждении всех запланированных вопросов, решают практические задачи. Студенты также выполняют различные задания, направленные на глубокое овладение знаниями учебной дисциплины.

Цель проведения семинарских занятий является закрепление теоретического и практического материала, полученного студентом на лекционных занятиях.

Для повышения эффективности подготовки студентов *к семинарскому занятию*  рекомендуется следующий порядок ее организации. Сначала изучаются теоретические вопросы по соответствующей теме с проработкой, как конспектов лекций, так и учебников. Особое внимание следует обратить на понимание основных понятий и определений, что необходимо для правильного понимания и решения задач.

Помощь в этом вопросе студенту окажут материалы *учебно-методического комплекса.* 

*Во-первых*, они содержат перечень вопросов, которые рассматривались на лекционном занятии. Если студент по каким-либо причинам не посетил его, к каждой теме дана литература, которая поможет восполнить пробелы.

*Во-вторых*, материалы учебно-методического комплекса содержат перечень вопросов, которые будут рассматриваться на семинарском занятии. К каждой теме прилагается список основной и дополнительной литературы, изучение которой будет способствовать наиболее полной подготовке к занятию. Студенту необходимо знать, что для подготовки достаточно использовать один из приведенных источников основной литературы. Для расширения познаний необходимо обращаться к дополнительной литературе. Использование дополнительной литературы становится обязательным, если на это прямо указал преподаватель.

*В-третьих*, материалы учебно-методического комплекса содержат методические рекомендации для подготовки к семинарскому занятию. В первую очередь надо обратить внимание на то, что к каждой теме приведены основные понятия и краткое содержание материала, необходимого для изучения.

*В-четвертых,* материалы учебно-методического комплекса содержат задачи и ситуации для обсуждения. В целях более глубокого изучения дисциплины, формирования навыков и умений письменного изложения проблемы, студентам предлагается решать задачи письменно.

При подготовке к семинарским занятиям так же следует обратить внимание на следующие моменты:

*При решении заданий* студент должен использовать следующий алгоритм:

- внимательно прочитать задачу;
- определить, какой изучаемой проблеме посвящено задание;
- изучить основную и дополнительную литературу, лекционный материал;
- определить норму, подлежащую применению для правильного решения задачи;
- привести обоснование своей позиции;
- письменно изложить ответ.

С целью проверки глубины усвоения пройденного материала, а также в рамках подготовки к итоговому контролю (экзамену), студенты выполняют аудиторные контрольные работы и тесты.

При подготовке *к контрольной работе* студент должен использовать следующий алгоритм: внимательно изучить материал, предложенный преподавателем и учебнометодическим комплексом (основные термины, вопросы для обсуждения, основную и дополнительную литературу); рассмотреть практические задания, предложенные к данной теме; еще раз вернуться к теоретическим вопросам для закрепления материала.

При подготовке *к тесту* студент должен внимательно изучить материал, предложенный преподавателем и учебно-методическим комплексом (основные термины, вопросы для обсуждения, основную и дополнительную литературу); еще раз вернуться к теоретическим вопросам для закрепления материала.

Как правило, тесты включает в себя от 10 до 20 заданий. На ознакомление с вопросами и формулирование ответа студенту отводится 20 минут. Студент должен выбрать из предложенных вариантов правильный ответ и подчеркнуть его.

Студенты, давшие в результате 80 % и более правильных ответов получают оценку «отлично». Студенты, давшие в результате опроса правильные ответы на 60 % и более процентов получают оценку «хорошо». Студенты, давшие в результате опроса правильные ответы на 50 % и более процентов получают оценку «удовлетворительно». Студенты, давшие в результате опроса правильные ответы на менее 50 % вопросов получают оценку «неудовлетворительно».

Одним из основных методов овладения знаниями является *самостоятельная работа студентов*, объем которой определяется учебно-методическим комплексом в часах для каждой категории студентов по данной специальности. Самостоятельная работа планируется, с учетом расписания занятий и тематического плана по дисциплине «Информационные технологии». Проводя самостоятельную работу, студенты опираются на методические советы и рекомендации преподавателя.

Внедрение этой формы обучения, думается, будет способствовать повышению качества образования. Во-первых, за счет того, что каждый студент при личной встречи с преподавателем сможет решить именно те, проблемы, которые возникают у него при изучении материала и реализации изученного на практике. Тогда, как в группе решаются проблемы не доступные пониманию большинству студентов. Во-вторых, повысится уровень самостоятельности студента. Если при проведении группового занятия студент может не принимать активного участия в обсуждении и решении проблемы, или просто соглашаться с решениями, предложенными другими, то, работая самостоятельно, он вынуждении будет решать проблему самостоятельно, что в конченом итоге подготовит его к будущей практической деятельности. Студент также сможет самостоятельно планировать время, затрачиваемое им на постановку проблемы, ее решения, и составления отчета для преподавателя, что опять же будет способствовать повышению уровня образования данного студента.

Для повышения эффективности самостоятельной работы студентов рекомендуется следующий порядок ее организации. Сначала изучаются теоретические вопросы по соответствующей теме с проработкой основной и дополнительной литературы. Особое внимание следует обратить на понимание основных понятий и определений, что необходимо для правильного понимания и решения задач. Затем нужно самостоятельно разобрать и задания, выясняя в деталях практическое значение выученного теоретического материала. После чего еще раз внимательно прочитать все вопросы теории, попутно решая соответствующие упражнения, приведенные в учебниках.

Помощь в самостоятельной подготовке студенту окажут материалы учебнометодического комплекса. Они содержат перечень вопросов, которые необходимо изучить самостоятельно. К каждой теме прилагается список основной и дополнительной литературы, изучение которой будет способствовать наиболее полной подготовке к занятию. Студенту необходимо знать, что для подготовки достаточно использовать один из приведенных источников основной литературы. Для расширения познаний необходимо обращаться к дополнительной литературе. Надо обратить внимание на то, что к каждой теме приведены основные понятия и краткое содержание материала, необходимого для изучения.

Выполнение студентами самостоятельной работы контролируется в зависимости от задания в форме проверки конспекта, проверки выполнения индивидуального задания, проведения коллоквиума, проведения компьютерного тестирования, написания рефератов.

Все эти задания, а также содержат задачи, темы рефератов и тесты для контроля знаний студентов можно найти в материалах учебно-методического комплекса.

*Оценка знаний, умений и навыков (компетенций) при интерактивных формах занятий.* Знания оцениваются по четырехбальной системе: «отлично», «хорошо», «удовлетворительно», «неудовлетворительно».

При оценивании знаний и умений студентов учитываются следующие критерии:

- развитие навыков самостоятельного научного поиска необходимой литературы;

- развитие навыков самостоятельной работы с источниками литературы при решении поставленных задач;

- развитие навыков научного анализа материала и его изложения;

- выработка умения самостоятельного выделения из всей найденной информации основных аспектов раскрывающих суть темы реферата и анализа их;

- развитие умения излагать изучаемый материал в краткой по объему и емкой по содержанию форме;

- закрепление знаний по выбранной теме при работе с дополнительными источниками.

умение оперировать понятиями и категориями информационных технологий;

умение грамотно анализировать произведения литературы;

Критерии оценки и шкала оценивания знаний, умений, навыков:

#### **5 БАЛЛОВ (отлично):**

- систематизированные, полные знания по всем вопросам;

- свободное владение терминологией информационных технологий, стилистически грамотное, логически правильное изложение ответов на вопросы;

- умение обосновать излагаемый материал практическими примерами;

- умение связать излагаемый материал с научными достижениями;

- ориентирование в специальной литературе.

#### **4 БАЛЛА (хорошо):**

- в основном полные знания по всем вопросам;

- владение терминологией информационных технологий, стилистически грамотное, логически правильное изложение ответов на вопросы;

- умение обосновать излагаемый материал практическими примерами;

- ориентирование в специальной литературе.

#### **3 БАЛЛА (удовлетворительно):**

- фрагментарные знания при ответе;

- общие представления о терминологии информационных технологий;

- умение обосновать излагаемый материал практическими примерами.

### **2 БАЛЛА (неудовлетворительно):**

- отсутствие знаний и компетенций;

- отсутствие представления об основных методах решения мультимедийных задач;

- отсутствие навыков владения терминологией информационных технологий.

Завершающей формой контроля изучения курса «Информационные технологии» является *экзамен.* Вопросы к зачету содержаться в учебно-методическом комплексе дисциплины. При подготовке к экзамену студент должен руководствоваться следующими положениями:

определить к какой из изученных тем относится вопрос;

 при помощи учебно-методического комплекса определить объем содержания данного вопроса;

 изучить основные положения данного вопроса, используя конспекты лекций, основную и дополнительную литературу, указанную в материалах учебно-методического комплекса

В результате использования форм обучения, рассмотренных выше, студенты должны получить комплексные знания об основных методах информационных технологий, их применении в решении задач практического и общетеоретического плана, уметь применять полученные знания в процессе практической деятельности, грамотно проводить анализ функциональных зависимостей и представлять результаты в форме, удобной для последующего применения. Студенты должны комплексно походить к решению поставленных проблем и быть самостоятельными в принятии решений.

### **Автономная некоммерческая организация высшего образования высшего образования «ВОЛГОГРАДСКИЙ ГУМАНИТАРНЫЙ ИНСТИТУТ»**

**Рассмотрено и утверждено:** на заседании кафедры

> **Оценочные материалы «Информационные технологии»**

#### *1.1. Описание индикаторов достижения компетенций (показателей оценивания) и критериев оценивания компетенций, а также шкал оценивания.*

![](_page_37_Picture_403.jpeg)

![](_page_38_Picture_216.jpeg)

![](_page_39_Picture_247.jpeg)

К разделам № 1-13 (устный ответ, активные и интерактивные формы, зачет, экзамен)

![](_page_39_Picture_248.jpeg)

![](_page_40_Picture_143.jpeg)

![](_page_41_Picture_142.jpeg)

# К разделам № 1-13 (реферат)

![](_page_41_Picture_143.jpeg)

![](_page_42_Picture_131.jpeg)

## К разделам № 1-13 (тест)

![](_page_42_Picture_132.jpeg)

![](_page_43_Picture_183.jpeg)

![](_page_43_Picture_184.jpeg)

![](_page_43_Picture_185.jpeg)

## **1.2. Типовые контрольные задания и иные материалы**

![](_page_43_Picture_186.jpeg)

![](_page_44_Picture_272.jpeg)

![](_page_45_Picture_146.jpeg)

## **Текущий контроль успеваемости**

## **Тестовые задания для текущего и рубежного контроля по дисциплине «Информационные технологии»**

**Вопросы текущего тестового контроля: Тема: «Введение в информационные технологии»**

1. Информационный сигнал фотографии, магнитной и оптической записи звука, телефона, радио, телевидения -

 аналоговый цифровой скачкообразный

3. Информационный сигнал компьютера -

 дискретный непрерывный скачкообразный

4. Графически аналоговая форма представления информации выглядит в виде -

синусоиды разной амплитуды гистограммы диаграммы

5. К основным свойствам информационных технологий НЕ относится… развитие во времени целесообразность целостность системность

#### **Тема: «Аппаратная платформа информационных технологий»** 1. Электронная схема, выполняющая все вычисления и управляющая работой остальных элементов

ПК -

 микропроцессор материнская плата системная магистраль данных 2. Устройство, для передачи сигналов между устройствами системного блока -  системная магистраль данных материнская плата микропроцессор

3. Небольшая "сверхоперативная" память, хранящая наиболее часто используемые участки ОЗУ -

 кэш-память ОЗУ ПЗУ

4. Основные характеристики оперативной памяти (ОЗУ) -

рабочая частота и объем тактовая частота и модель рабочая и тактовая частота 5. Количество элементарных операций, выполняемых микропроцессором за 1 секунду -

тактовая частота рабочая частота разрядность

6. Количество точек, которые можно напечатать на участке единичной длины (dpi) -

разрешение принтера разрядность разрешение экрана

7. Устройство, считывающее графическую и текстовую информацию в ПК -

сканер принтер монитор

8. Электронная схема, управляющая работой компьютера, к ней подключаются все комплекстующие -

 материнская плата микропроцессор системная магистраль данных

#### **Тема: «Программное обеспечение информационных технологий»**

1. Программы, обеспечивающие работу по управлению компьютером -

 системные прикладные инструментальные

2. Программы, предназначенные для оформления информации -

 прикладные системные инструментальные

3. Программы, предназначенные для создания всех видов программного обеспечения

 инструментальные прикладные системные

4. Набор команд для выполнения конкретных действий -

программа данные

программа и данные

5. Операционная система хранится на жестком диске в виде -

системных файлов прикладных файлов инструментальных файлов

6. Удобная оболочка, с которой общается пользователь -

интерфейс ядро специализированные программы

7. Часть операционной системы -"переводчик" с программного языка на язык машинных кодов -

 ядро интерфейс специализированные программы 8. Программы для управления различными устройствами, входящими в состав компьютера драйверы утилиты command.com

9. Программы, предназначенные для обслуживания и улучшения работы компьютера

утилиты драйверы command.com

10. Набор системных программ, предназначенных для управления всеми устройствами ВМ -

 операционная система прикладная программа командный процессор

#### **Тема: «Технологии обработки текстовой информации»**

1. С помощью выделенного пункта меню **MS Word** пользователь имеет возможность…

![](_page_47_Picture_190.jpeg)

**в)** колонтитулу;

 **г)** имени файла.

4. Для того, чтобы выровнять выделенный фрагмент текста по центру, необходимо нажать кнопку на панели инструментов:

**а) б) в) г)** 5. Вы выделили несколько строк в документе. Почему в поле **Размер шрифта** на панели Arial  $\mathbb{X}$  $\star$ инструментов исчезло значение?

**а)** символы в выделенном тексте слишком большого размера;

**б)** символы в выделенном тексте имеют разный размер;

**в)** в выделенном тексте не задан размер символов;

**г)** символы в выделенном тексте слишком маленького размера.

6. Чтобы установить цвет шрифта для выделенного фрагмента текста, необходимо нажать кнопку: **а) б) в) г)**

## **Тема: «Технологии обработки числовой информации»**

1. Основной структурный элемент электронных таблиц:

 ячейка строка столбец

2. Содержимое текущей ячейки отображается в:

строке формул строке состояния строке заголовка

3. Диапазон, ячейки которого принадлежат одному рабочему листу:

 двухмерный одномерный трехмерный

4. Столбец обозначается:

буквами числами значками

5. Ячейка может содержать следующие типы информации:

числовые, текстовые, формулы числовые, формулы числовые, текстовые

6. Математическое выражение начинающееся со знака "=" и определяющее порядок вычисления:

 формула равенство уравнение

7. К статистическим функциям относится:

коэффициент коppеляции коpень автосумма

8. Сколько текущих ячеек может быть:

1  $\Omega$ 5

## **Темы докладов, рефератов по дисциплине Методические указания по написанию рефератов и подготовке докладов и т.п.**

Для более успешной работы по подготовке рефератов, докладов и других видов учебных работ, в частности, по вопросам выбора темы работы, основных направлений ее содержания, структуры, выбора источников и литературы и другим вопросам студентам, при сохранении их индивидуального предпочтения в отношении выбора темы работы, полезно также обращаться за советом к преподавателю дисциплины для получения методологических рекомендаций и советов по подготовке работы.

К общим рекомендациям по данному вопросу можно отнести следующие:

1. Письменная работа должна быть оформлена в соответствии с требованиями, предъявляемыми к письменным работам (выровненные поля, единый шрифт, титульный лист, указаны заглавия разделов работы, указана библиография и приведено содержание работы).

2. Работа (письменная работа с докладом или реферат с докладом) может быть небольшой по объему, но должна быть выполнена самостоятельно. Работы могут быть двух основных видов, а также иных по согласованию с преподавателем:

1 вид – Письменная работа (с последующим докладом) по изучению отдельного института, проблемы, актуального вопроса и т.п. в области права. Желательно брать в качестве темы небольшой вопрос, но проработать его (рассмотреть) на основе нормативноправовых источников, теоретической литературы, судебной практики. В этом случае в библиографии должно быть не менее 5 источников. По объему работа может занимать около 3-5 страниц.

2 вид – Реферат с последующим устным его докладом. В данном случае берется значительный по объему основной источник (статья, глава из книги, учебного пособия, текст закона и др.) и реферируется (кратко излагается) студентом в письменном виде и устно представляется на семинарском занятии в виде доклада.

В этом случае реферируемый текст (первоисточник) должен быть по объему не менее 30 страниц. Сам реферат должен быть объемом 5-7 страниц. При этом реферат должен быть не копированием отдельных блоков реферируемой работы, а кратко излагать основное содержание глав, параграфов и разделов реферируемой работы, при желании и необходимости с комментариями студента – автора реферата и доклада.

Библиография ограничивается одним первоисточником или в крайней необходимости по желанию студента какими-либо другими вспомогательными источниками для удобства подготовки и изложения реферата.

## **Темы докладов:**

- 1. Программное обеспечение, типология программного обеспечения. Системное, инструментальное программное обеспечение. Вычислительная платформа.
- 2. Прикладное программное обеспечение. Прикладной процесс, прикладная программа, интерфейс прикладной программы (прикладной интерфейс), пакет прикладных программ. Человеко-машинная система.
- 3. Основные особенности, запуск, структура окна в Microsoft Excel. Работа с листами и окнами в Microsoft Excel.
- 4. Форматирование и оформление таблиц. Использование функций, работа с Мастером функций. Использование имен, автозаполнение, сохранение и загрузка файлов.
- 5. Создание и редактирование диаграмм.
- 6. Основные принципы работы в редакторе VBA.
- 7. Принципы автоматизации проведения расчетов. Виды процедур и особенности их оформления.
- 8. Объекты рабочего пространства Microsoft Excel.
- 9. Понятия контейнера, коллекции и их использование. Особенности оформления и использования методов. Особенности оформления и использования свойств. Встроенные функции, организация диалога с пользователем
- 10. Особенности автоматизации оформления таблиц.
- 11. Особенности автоматизации проведения расчетов.
- 12. Работа с другими приложениями MS Office.
- 13. Компьютерные сети. Работа в локальной сети. Создание проекта в пакете PowerPoint.
- 14. Создание деловой презентации.

## **Темы рефератов.**

- 1. Информационная и глобальная экономика.
- 2. Место и роль информации. Информатизация общества
- 3. Тенденции развития ПЭВМ.
- 4. Дополнительные устройства ПЭВМ. Электронная оргтехника.
- 5. Информационные технологии: понятие, методы, средства, цель.
- 6. Основные свойства информационных технологий.
- 7. Современные (новые) информационные технологии: понятие, основные черты.
- 8. Классификация информационных технологий.
- 9. Этапы эволюции информационных технологий.
- 10. Инструментарий информационных технологий.
- 11. Сущность и классификация антивирусных программ
- 12. Назначение локальной, корпоративной, глобальной сетей
- 13. Аппаратное обеспечение ЭВМ, рассмотрение и характеристика основных компонентов технических ресурсов ЭВМ.
- 14. Информатика как отрасль производства программных продуктов.
- 15. Влияние эргономики на удобство работы на компьютере.
- 16. Принципы фон Неймана. Структура фон Неймановской ЭВМ. Поколения ЭВМ. Принцип открытой архитектуры.
- 17. Минимальная конфигурация ПК. Внутренняя организация системного блока. Материнская плата. Микропроцессор. Звуковая и видеокарта. Шина.
- 18. Внешняя и внутренняя (системная) память.
- 19. Устройства ввода информации. Основные характеристики. Типы устройств.
- 20. Устройства вывода информации. Основные характеристики. Типы устройств.
- 21. Устройства связи. Основные характеристики. Типы устройств.
- 22. Программное обеспечение информационных технологий: системное, инструментальное, прикладное ПО.
- 23. Структура системного программного обеспечения.
- 24. Операционные системы: назначение, состав.
- 25. Порядок загрузки ОС. Разновидности ОС. ОС корпорации Microsoft. Альтернативные ОС.
- 26. Принципы работы в ОС Windows. Рабочий стол Windows.
- 27. Оконная технология. Типы окон. Варианты представления окон.
- 28. Типы меню ОС Windows. Унифицированные обозначения в системе меню Windows.
- 29. Программы создания презентаций (определение, примеры). Программа подготовки презентаций Microsoft Power Point.
- 30. Вставка и форматирование объектов в слайдах (картинки, объект Word Art, таблицы, диаграммы, организационные диаграммы, звук, музыка, видеоклип).
- 31. Создание специальных эффектов (анимация текста и рисунков, анимация таблиц и диаграмм, анимация слайдов). Показ презентации.
- 32. Виды компьютерной графики. Графические редакторы.
- 33. Инструментальное ПО. Системы программирования: назначение, состав. Уровни языков программирования.
- 34. Компьютерные сети: понятие, классификация.
- 35. Адресация в сети Интернет.
- 36. Возможности Интернет: поисковые системы, электронная почта, chat, телеконференции.
- 37. Компьютерные вирусы. Пути проникновения вирусов. Признаки появления вирусов.
- 38. Программы обнаружения и защиты от вирусов.

### **Критерии оценки – см. п 1.2. ФОС**

## **Промежуточная аттестация**

### **Вопросы к экзамену по дисциплине «Информационные технологии»**

- 1. Понятие информации. Информационные процессы.
- 2. Свойства информации.
- 3. Формы представления информации.
- 4. Способы измерения количества информации.
- 5. Понятие технологии.
- 6. Информационные технологии: понятие, методы, средства, цель.
- 7. Основные свойства информационных технологий.
- 8. Современные (новые) информационные технологии: понятие, основные черты.
- 9. Классификация информационных технологий.
- 10. Этапы эволюции информационных технологий.
- 11. Инструментарий информационных технологий.
- 12. Информатизация общества.
- 13. Принципы фон Неймана. Структура фон Неймановской ЭВМ.
- 14. Поколения ЭВМ. Принцип открытой архитектуры.
- 15. Минимальная конфигурация ПК. Внутренняя организация системного блока. Материнская плата. Микропроцессор. Звуковая и видеокарта. Шина.
- 16. Внешняя и внутренняя (системная) память.
- 17. Устройства ввода информации. Основные характеристики. Типы устройств.
- 18. Устройства вывода информации. Основные характеристики. Типы устройств.
- 19. Устройства связи. Основные характеристики. Типы устройств.

20. Программное обеспечение информационных технологий: системное, инструментальное, прикладное ПО.

- 21. Структура системного программного обеспечения.
- 22. Операционные системы: назначение, состав.
- 23. Порядок загрузки ОС.
- 24. Разновидности ОС. ОС корпорации Microsoft. Альтернативные ОС.
- 25. Принципы работы в ОС Windows. Рабочий стол Windows.
- 26. Оконная тенология. Типы окон. Варианты представления окон.
- 27. Стандартные элементы окон. Манипуляции с окнами.
- 28. Типы и элементы диалоговых окон.
- 29. Типы меню ОС Windows. Унифицированные обозначения в системе меню Windows.

30. Прикладное программное обеспечение.

31. Основные операции подготовки текстов на компьютере. Текстовые редакторы и текстовые процессоры. Совместимость различных текстовых редакторов и процессоров.

32. Текстовый прцессор Word. Возможности Word.

- 33. Внешний вид окна программы Word. Обязательные панели инструментов. Линейка.
- 34. Создание, сохранение и открытие документа. Правила набора текста.
- 35. Основные приёмы редактирования текста.
- 36. Параметры страницы. Параметры абзаца.
- 37. Форматирование шрифта. Оформление списков.
- 38. Построение таблиц. Редактирование и форматирование структуры таблиц.
- 39. Построение диаграмм по табличным данным.
- 40. Электронные таблицы. Возможности современных электронных таблиц.
- 41. Структура документа Excel.

42. Понятие ячейки. Ввод, редактирование и форматирование текста в ячейке. Типы информации, воспринимаемые ячейкой.

43. Понятие диапазона. Типы диапазонов.

44. Виды указателя мыши в программе Excel.

45. Адресация в Excel.

46. Автосуммирование. Расчёт по формулам. Вычисления с помощью Мастера функций.

47. Построение диаграмм по табличным данным.

48. Электронные презентации. Основные типы презентаций. Классификация презентаций по применению в различных сферах экономики.

49. Программы создания презентаций (определение, примеры). Программа подготовки презентаций Microsoft Power Point.

50. Окно программы Power Point. Режимы работы в программе Power Point.

51. Способы создания и сохранения презентации. Работа со слайдами (вставка слайдов, копирование слайдов, перемещение слайдов, удаление слайдов, изменение фона и заливки слайдов, разметка слайда).

52. Вставка и форматирование объектов в слайдах (картинки, объект Word Art, таблицы, диаграммы, организационные диаграммы, звук, музыка, видеоклип).

53. Создание специальных эффектов (анимация текста и рисунков, анимация таблиц и диаграмм, анимация слайдов). Показ презентации.

54. Виды компьютерной графики. Графические редакторы.

55. Инструментальное ПО. Системы программирования: назначение, состав. Уровни языков программирования.

56. Компьютерные сети: понятие, классификация.

57. Локальные компьютерные сети: назначение, отличительные черты, основные топологии, каналы связи.

- 58. Глобальная сеть Интернет: история создания, структура сети, основные протоколы сети
- 59. Адресация в сети Интернет.
- 60. Гипертекстовая система WWW. Браузеры.
- 61. Возможности Интернет: поисковые системы, электронная почта, chat, телеконференции.
- 62. Компьютерные вирусы. Пути проникновения вирусов. Признаки появления вирусов.
- 63. Классификация вирусов.
- 64. Программы обнаружения и защиты от вирусов.
- 65. Основные меры по защите от вирусов.

## **Ведение занятий в интерактивной форме,**

**обеспечивающих развитие у обучающихся навыков командной работы, межличностной коммуникации, принятия решений, лидерских качеств**

## **Тема. Эволюция информационных технологий.**

Цель: Способствовать эффективному усвоению знаний, формированию навыков систематизации и использования полученной информации. Актуализация познавательной активности через использование комплекса способов восприятия учебной информации.

Задачи: Формирование интегральных представлений об основном функционале информационных технологий в современном обществе.

Обзор основных принципов решений широкого спектра задач посредством информационных технологий.

Тематический спектр занятия: Этапы развития информационных технологий; современные информационные технологии: отличительные черты, перспективы развития, роль в современном обществе; информатизация общества: этапы, основные задачи, необходимость развития.

Изучение темы предполагает включение интерактивной формы обучения – групповая форма обучения, презентация. Временные рамки занятия 2 академических часа.

## **Постановка проблемы:**

- 1. Роль информационных технологий в современном обществе.
- 2. Задачи информатизации общества.
- 3. Требования, предъявляемые к пользователю развитием информационных технологий.
- 4. Современный взгляд на перспективы развития информационных технологий.

### **Содержание презентации:**

- 1. Внедрение информационных технологий, как основной способ экономии при протекании социальных процессов.
- 2. Примеры внедрения информационных технологий в промышленном производстве.
- 3. Примеры внедрения информационных технологий в сельскохозяйственном производстве.
- 4. Примеры внедрения информационных технологий в системах социального управления.
- 5. Примеры внедрения информационных технологий в системах вооружения.
- 6. Изменения рынка труда, связанные с развитием информационных технологий.
- 7. Развитие информационных технологий и социальная адаптация личности.
- 8. Перспективы развития информационных технологий.

## **Этапы работы на лекционном занятии и регламент:**

- 1. Презентация 50 минут
- 2. Общая дискуссия, вопросы (10 мин);
- 3. Выступление преподавателя, его ответ на вопросы (20 мин).
- 4. Анализ результата усвоения материала, согласование мнений и позиций, совместном формулировании решений и их окончательное принятие (10 минут)

### **Тема. «Технологии обработки текстовой информации»**

Цель: Способствовать эффективному усвоению знаний, формированию навыков систематизации и использования полученной информации. Актуализация познавательной активности через использование комплекса способов восприятия учебной информации.

Задачи: Формирование навыков обработки текстовой информации.

Наработка навыков формирования текста по заданным параметрам в текстовом редакторе MS Word.

Занятие проводится с использованием интерактивной формы обучения – групповая форма обучения – проектная деятельность с презентацией результатов. Временные рамки занятия 6 академических часов.

При подготовке к занятию, студент должен изучить: основные приёмы редактирования и форматирования текста. Вставка рисунков и формул. Создание таблиц и диаграмм.

## **Этапы работы в аудитории и регламент:**

- постановка преподавателем основных вопросов, вводное слово (10 мин);

- разбивка на группы 2-3 человека, изучение текста задания, распределение обязанностей (10 мин);

- работа в составе малой группы (140 мин.);

- представление решений каждой малой группы, защита проектов. (50 мин);

- общая дискуссия (20 мин);

- выступление преподавателя, его анализ ситуации, согласование мнений и позиций, совместном формулировании решений и их окончательное принятие (10 мин). **Критерии оценки – см. п. 1.2. ФОС**

## **Тема: «Технологии обработки графической информации»**

Цель: Способствовать эффективному усвоению знаний, формированию навыков систематизации и использования полученной информации. Актуализация познавательной активности через использование комплекса способов восприятия учебной информации.

Задачи: Формирование навыков обработки графической информации.

Наработка навыков формирования изображения в графическом редакторе.

Часть занятия проводится с использованием интерактивной формы обучения – групповая форма обучения – проектная деятельность с презентацией результатов. Временные рамки занятия 8 академических часов.

При подготовке к занятию, студент должен изучить: основные приёмы редактирования и форматирования изображения. Работа с палитрой в графическом редакторе. Инструментарий редактора

## **Этапы работы в аудитории и регламент:**

- постановка преподавателем основных вопросов, вводное слово (10 мин);

- разбивка на группы 2-3 человека, изучение текста задания, распределение обязанностей (10 мин);

- работа в составе малой группы (250 мин.);

- представление решений каждой малой группы, защита проектов. (50 мин);

- общая дискуссия (30 мин);

- выступление преподавателя, его анализ ситуации, согласование мнений и позиций, совместном формулировании решений и их окончательное принятие (10 мин). **Критерии оценки – см. п 1.2. ФОС**

## **Тема. «Технологии построения 3-D моделей. Технологии 3-D анимация»**

Цель: Способствовать эффективному усвоению знаний, формированию навыков систематизации и использования полученной информации. Актуализация познавательной активности через использование комплекса способов восприятия учебной информации.

Задачи: Формирование навыков построения 3-D моделей.

Наработка навыков формирования 3-D моделей и их анимации в редакторе Blender.

Часть занятия проводится с использованием интерактивной формы обучения – групповая форма обучения – проектная деятельность с презентацией результатов. Временные рамки занятия 8 академических часов.

При подготовке к занятию, студент должен изучить: основные приёмы 3-D моделирования.

### **Этапы работы в аудитории и регламент:**

- постановка преподавателем основных вопросов, вводное слово (10 мин);

- разбивка на группы 2-3 человека, изучение текста задания, распределение обязанностей (10 мин);

- работа в составе малой группы (250 мин.);

- представление решений каждой малой группы, защита проектов. (50 мин);

- общая дискуссия (30 мин);

- выступление преподавателя, его анализ ситуации, согласование мнений и позиций, совместном формулировании решений и их окончательное принятие (10 мин). **Критерии оценки – см. п 1.2. ФОС**

## 1.4. **Методические материалы, определяющие процедуры оценивания знаний, умений, навыков**

Основными функциями процедуры оценивания являются: ориентация образовательного процесса на достижение планируемых результатов освоения основной образовательной программы высшего образования и обеспечение эффективной обратной связи, позволяющей осуществлять управление образовательным процессом.

При проведении аттестации студентов важно помнить, что систематичность, объективность, аргументированность – главные принципы, на которых основаны контроль и оценка знаний, умений, навыков студентов. Проверка, контроль и оценка знаний, умений, навыков студента, требуют учета его индивидуального стиля в осуществлении учебной деятельности. Знание критериев оценки знаний обязательно для преподавателя и студента.

Критерии, формы и процедуры оценивания должны быть одинаково понятны всем обучающимся. Студенты должны быть заранее информированы о том, какие их образовательные результаты будут оцениваться, и в какой форме будет проходить оценивание. Оценивание должно быть своевременным. Оценивание должно быть эффективным.

Процедура оценки включает: использование персонифицированных процедур аттестации обучающихся, не персонифицированных процедур оценки состояния и тенденций развития системы образования;

Система оценки результатов и качества образования включает в себя следующие оценочные процедуры: оценку стартовых возможностей обучающегося (входных знаний для изучения дисциплины); оценку индивидуального прогресса обучающегося в ходе непосредственного образовательного процесса (изучения дисциплины); оценку промежуточных результатов обучения по дисциплине.

Для того чтобы процедура оценивания стимулировала достижение образовательного результата (приобретение компетенции), преподаватель должен:

- определять цели обучения, образовательные результаты темы, раздела, курса и формулировать их языком, понятным обучающимся;

- разъяснять обучающимся цели обучения и способы проверки результатов достижения указанных целей;

- подбирать или создавать задания для проверки достижения сформулированных образовательных результатов;

- регулярно комментировать результаты обучающихся, давать советы с целью их улучшения;

- менять техники и технологии обучения в зависимости от достигнутых обучающимися образовательных результатов;

- учить обучающихся принципам самооценки и способам улучшения собственных результатов;

- предоставлять обучающимся возможности улучшить свои результаты до выставления окончательной отметки;

- осознавать, что оценивание посредством отметки резко снижает мотивацию и самооценку обучающихся.

- разделять ответственность за результаты обучения со студентом.

Процедуры оценки по дисциплине «Информационные технологии» включают: написание тестов, подготовку рефератов, мониторинг сформированности основных знаний, умений, навыков.

![](_page_56_Picture_287.jpeg)

Таблица контроля формирования знаний, умений, навыков

Процедура оценивания качества предметных результатов студентов по дисциплине «Информационные технологии».

Включенное наблюдение и фиксация его результатов,

- Тестирование и фиксация его результатов,
- Контрольная работа на основе комплекта заданий и фиксация ее результатов,
- Устный опрос и фиксация его результатов,
- Самостоятельная работа и фиксация ее результатов,
- Беседа и фиксация ее результатов,
- Дискуссия (например, в учебном форуме) и фиксация ее результатов,
- Устный зачет (экзамен) и фиксация его результатов,
- Защита реферата и фиксация результатов,
- Письменная работа и фиксация ее результатов,
- Презентация (электронные и бумажные продукты) и фиксация ее результатов,
- Написание отзывов, рецензий и фиксация их результатов,
- Тестирование и фиксация его результатов

*Алгоритм процедуры оценивания преподавателем:*

- полнота и конкретность ответа;
- последовательность и логика изложения;
- связь теоретических положений с практикой;
- обоснованность и доказательность излагаемых положений;
- наличие качественных и количественных показателей;
- наличие иллюстраций к ответам в виде примеров и пр.;
- уровень культуры речи;
- использование наглядных пособий и т. п.
- качество подготовки;
- степень усвоения знаний;
- активность;
- положительные стороны в работе студентов;
- ценные и конструктивные предложения;
- недостатки в работе студентов;
- задачи и пути устранения недостатков.

*Алгоритм процедуры самооценки студента:*

- какова цель и что нужно было получить в результате?
- удалось получить результат? Найдено решение, ответ?
- справился полностью правильно или с ошибкой? Какой, в чём?
- справился полностью самостоятельно или с помощью (кто помогал, в чём)? *Этапы процедуры оценивания:*

*Что оценивается.* Оценивается любое успешное, действие, оценкой фиксируется только решение полноценной задачи.

*Как оценивать.* За каждую учебную задачу или группу заданий — задач, показывающих овладение отдельным знанием, умением, навыком — ставится отдельная отметка.

*Параметры оценивания.* Оценка знаний, умений, навыков студента определяется по шкале оценивания, определённой в настоящей учебной программе.

*Фиксация результатов*. Формы представления образовательных результатов:

ведомости успеваемости по предметам;

 тексты контрольных работ, тестов и проч., и анализ их выполнения обучающимся;

- журнал;
- индивидуальный учебный план (при наличии);
- зачетная книжка.

Знания оцениваются по четырехбальной системе: «отлично», «хорошо», «удовлетворительно», «неудовлетворительно».

При оценивании знаний, умений и навыков студентов по дисциплине преподаватель руководствуется, прежде всего, следующими критериями:

 систематизированные, полные знания по всем вопросам, входящим в показатель «знать» соответствующей компетенции;

- свободное владение терминологией информационных технологий, стилистически грамотное, логически правильное изложение ответов на вопросы;
- четкое представление о сущности, характере и взаимосвязях понятий и явлений и их информационных интерпретаций с помощью соответствующего программного обеспечения;
- умение обосновать излагаемый материал практическими примерами;
- умение использовать достижения информационных технологий, применительно к дизайну;
- ориентирование в специальной литературе;
- знание основных проблем информационных технологий.